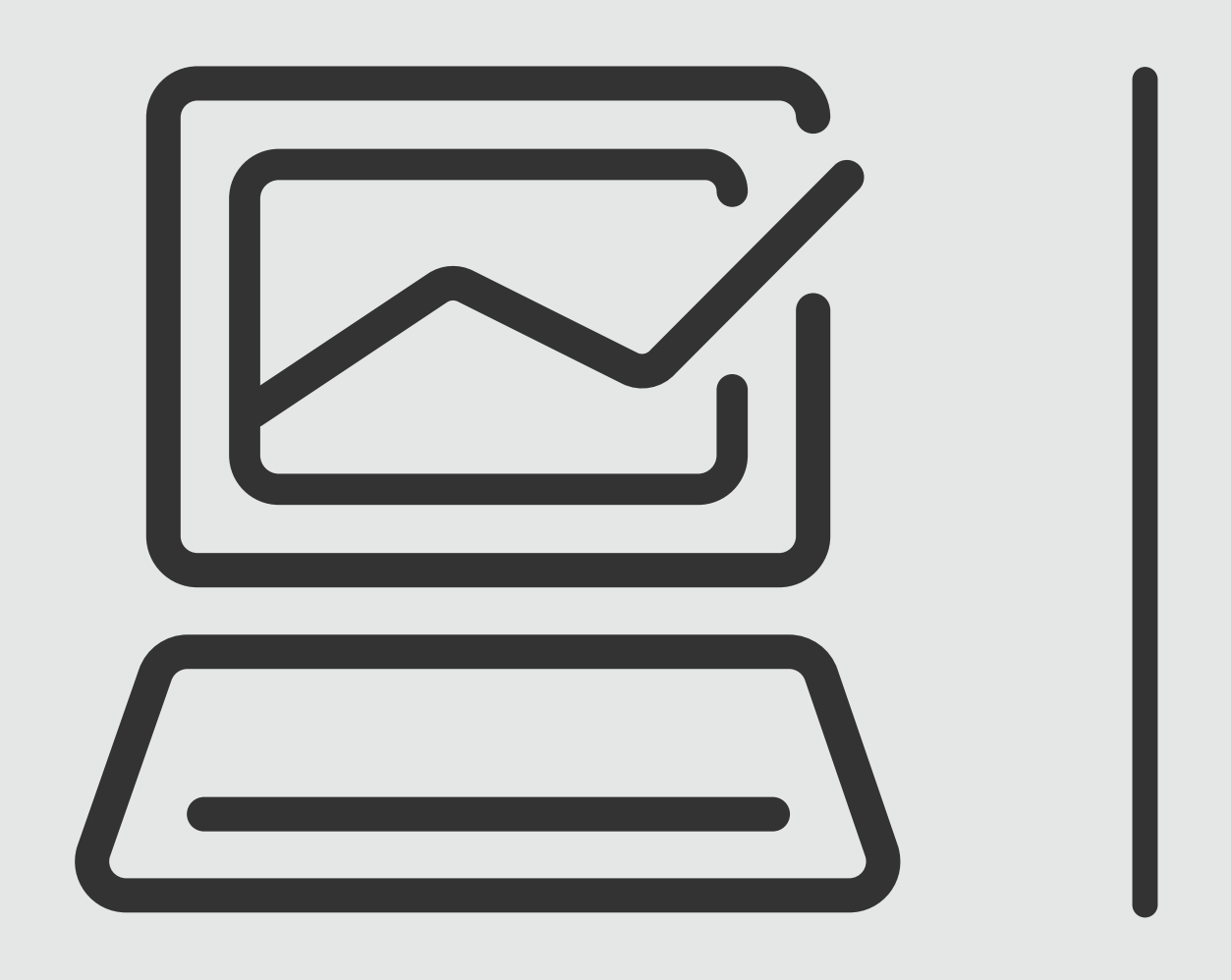

# *Pago aTerceros*

# **Banca Online** Empresas

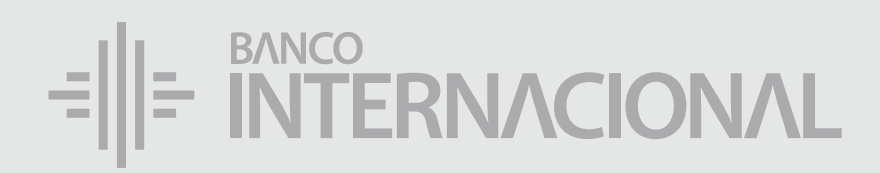

## a la **web.** Ingresa

*Pago a Terceros*

#### www.bancointernacional.com.ec

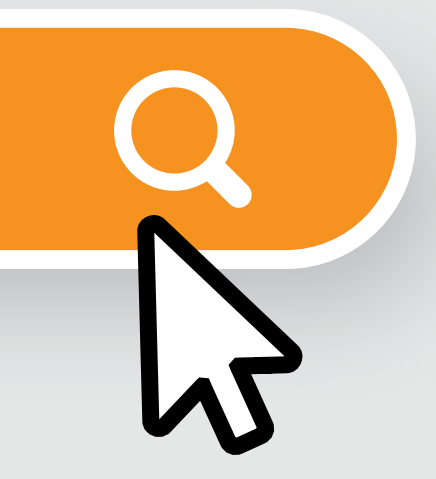

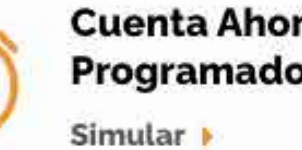

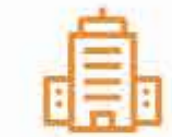

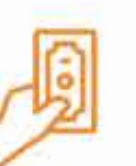

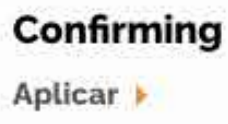

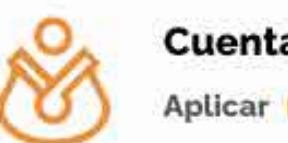

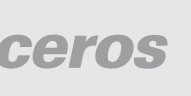

### a la opción **Banca Online.** Ingresa

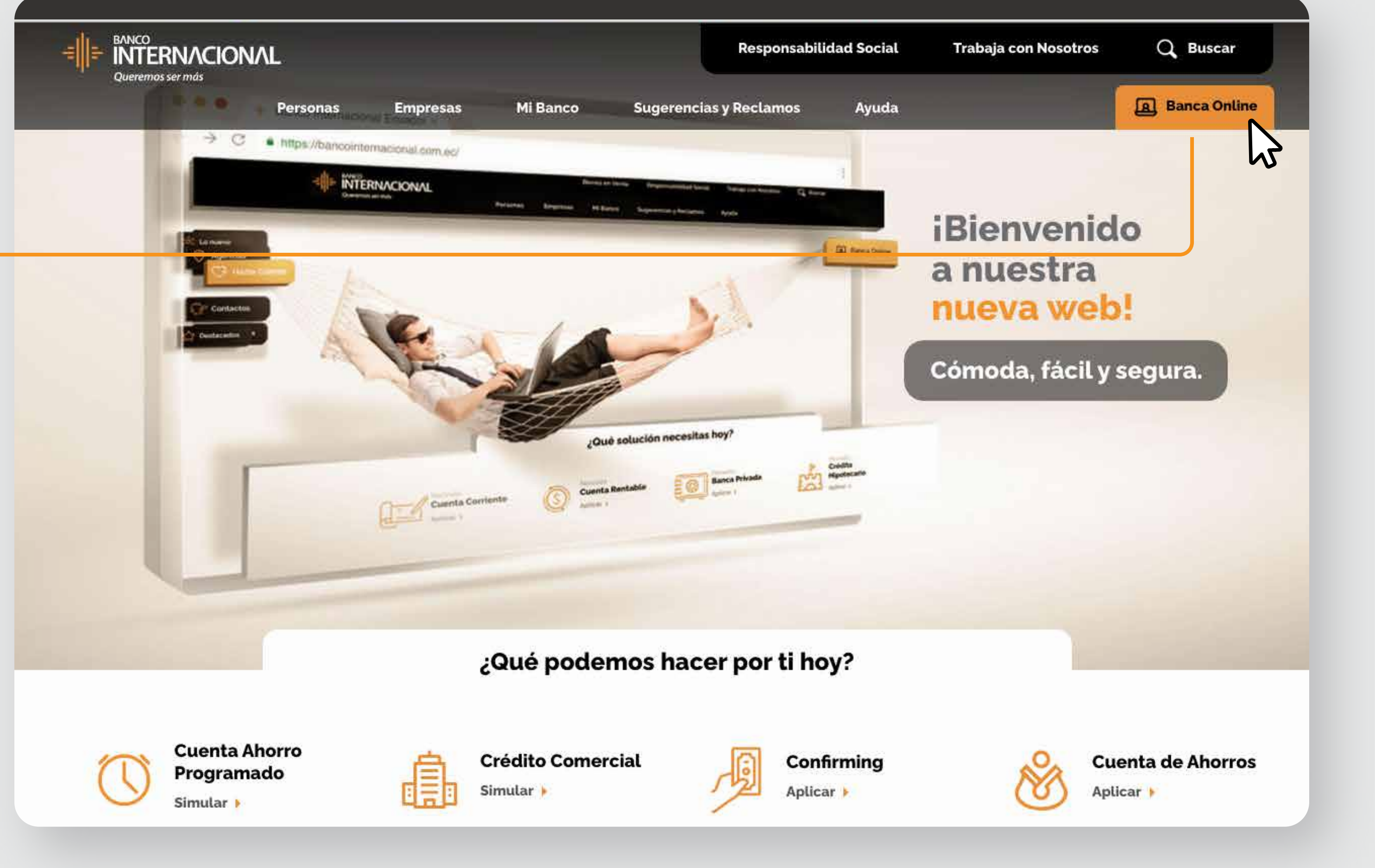

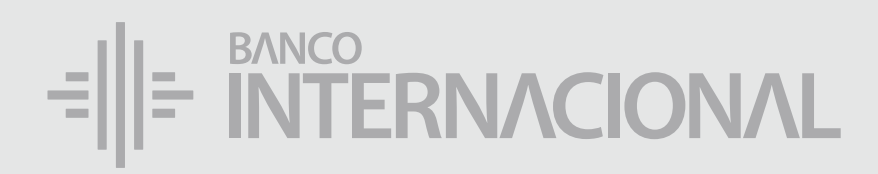

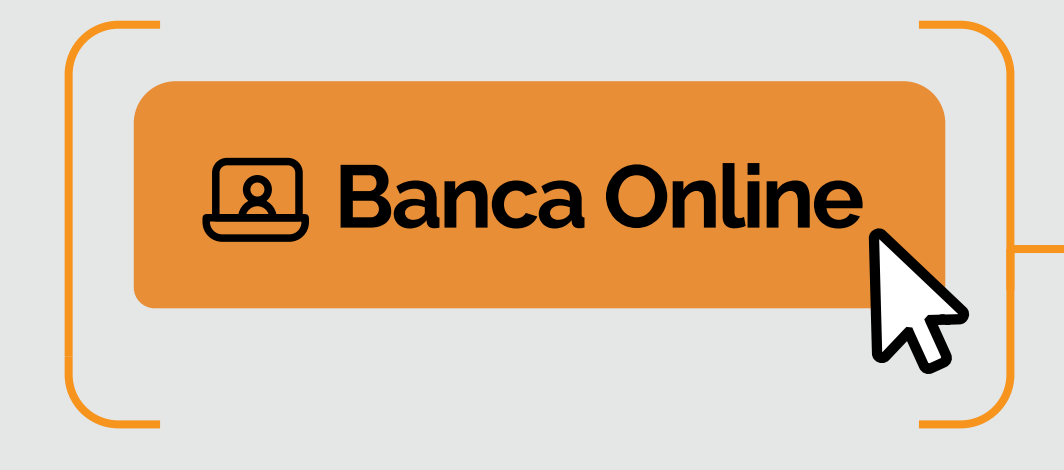

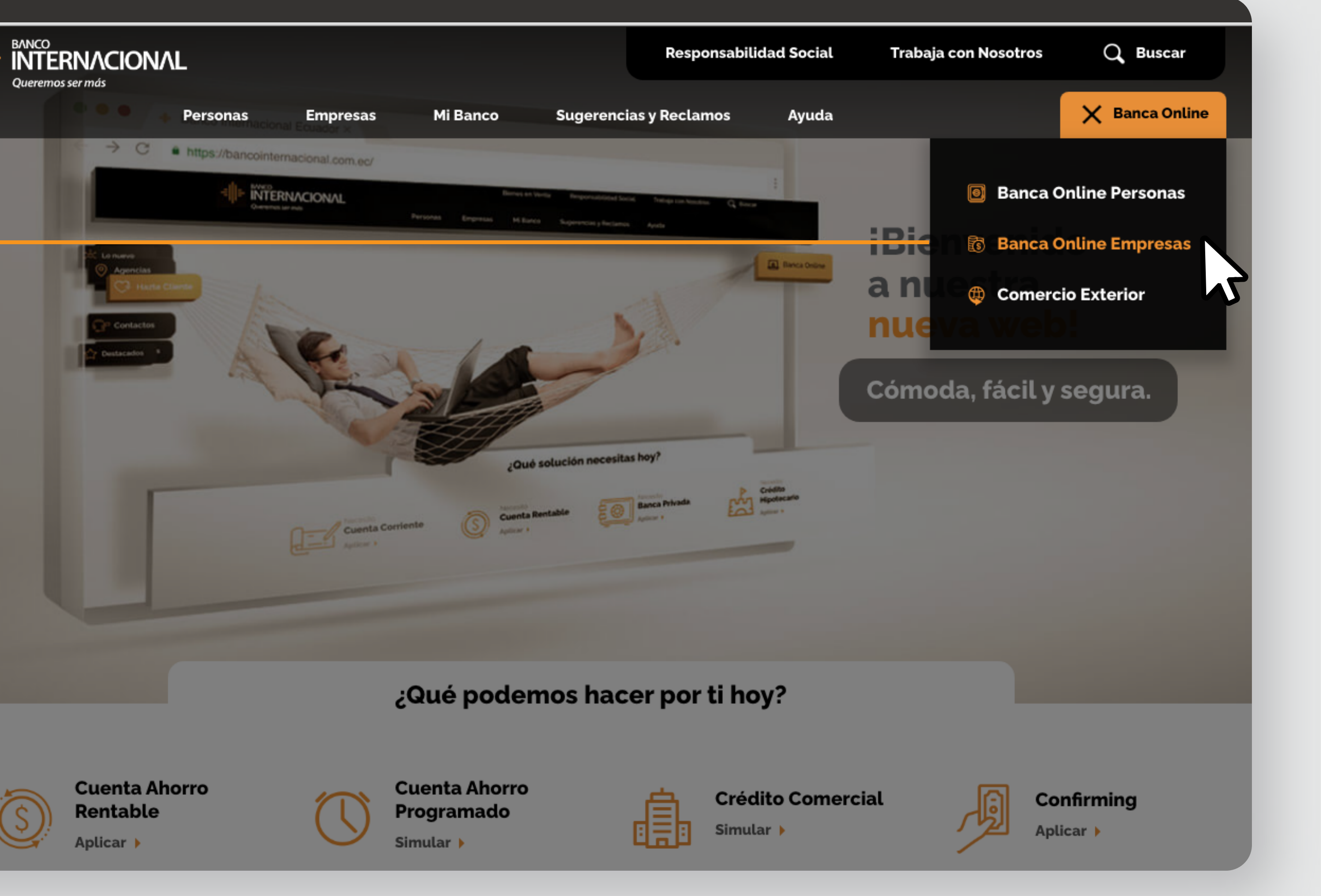

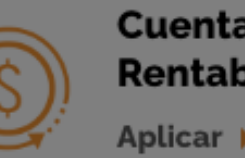

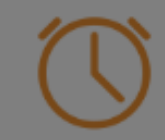

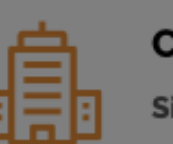

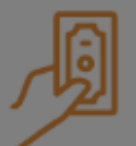

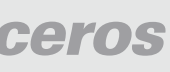

a la opción **Banca Online Empresas.**

# Ingresa

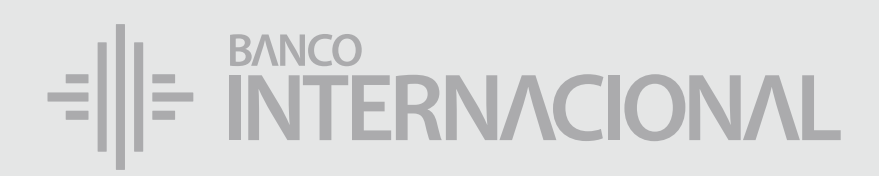

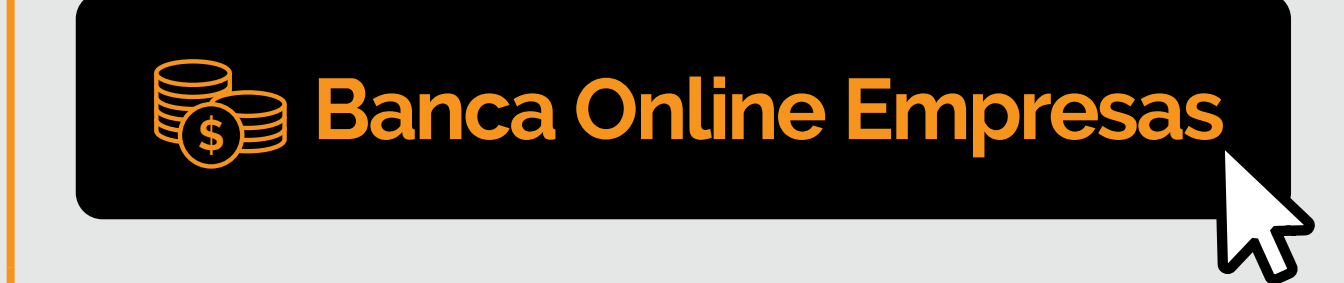

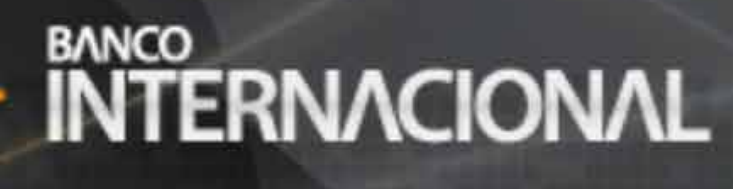

#### **Banca Online**

#### **Contáctanos:**

**Si requieres soporte sobre el uso de Cash Management, estaremos gustosos de atenderte a través de nuestra Atención Telefónica.**

**Contáctanos de lunes a domingo de 8h00 a 20h00**

Para otros requerimientos en horario de oficina escríbenos a nuestra dirección de correo electrónico **soporte-empresas@bancointernacional.ec**

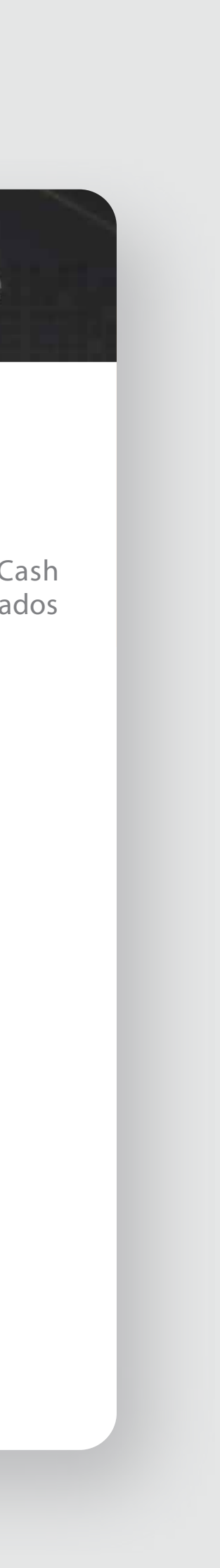

**A nivel nacional 1700 360 360 (opción 3) - Región Austro (02) 394 020000 (opción 3)**

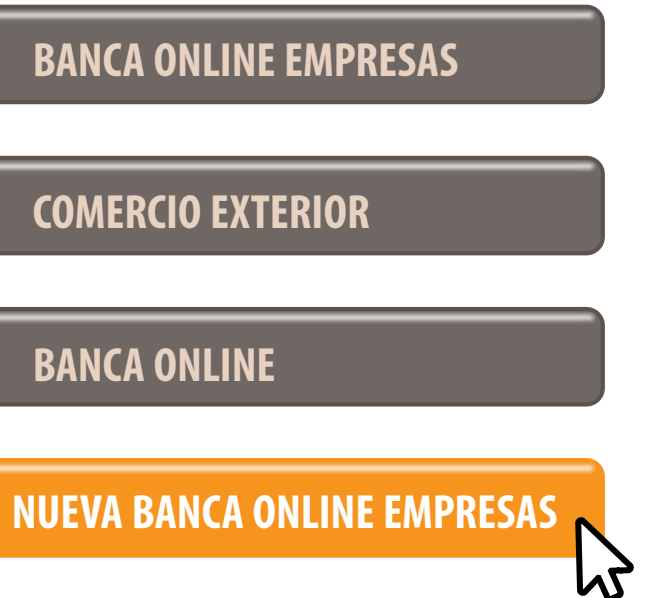

Banca Online Empresas Si transaccionas actualmente por nuestro sistema de Cash Management favor ingresa con tu usuario y claves asignados<br>Cash Management a través de la opción: "Banca Online Empresas".

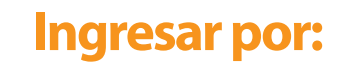

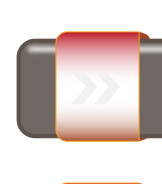

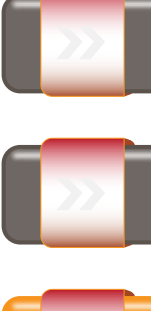

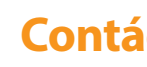

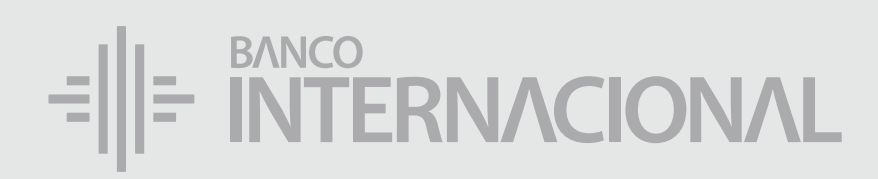

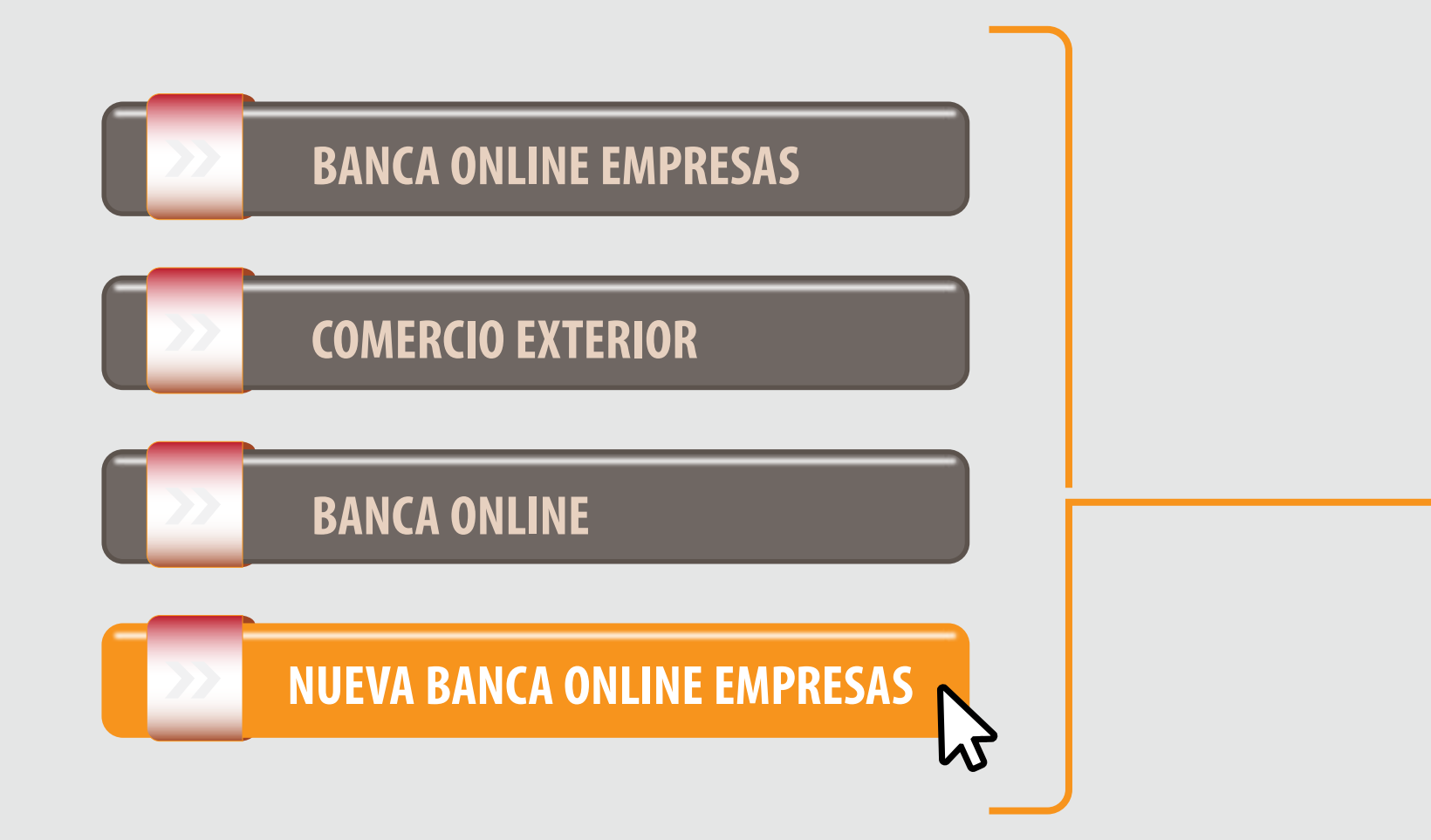

### a la opción **Nueva Banca Online Empresas.** Ingresa

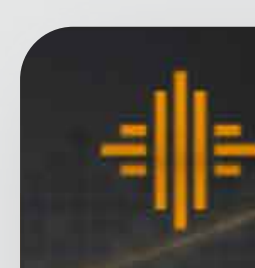

# Ingreso *Beneciario*

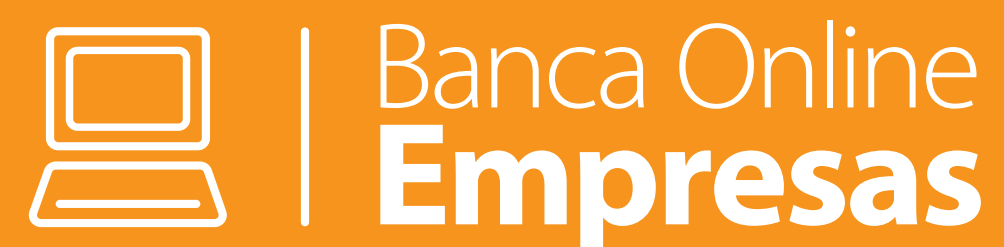

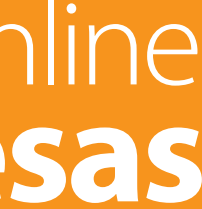

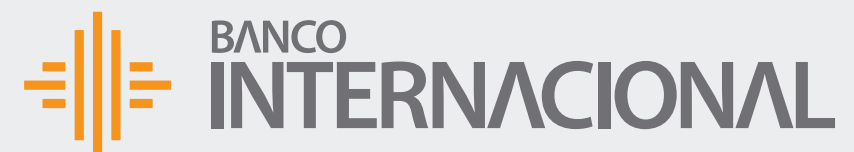

+Admin

 $+$ Consu

+Progra

 $+A$ dmin

合成日 Bienvenido FERNANDO BUSTAMANTE Fecha de último ingreso: **09/07/2020 10:45:23**

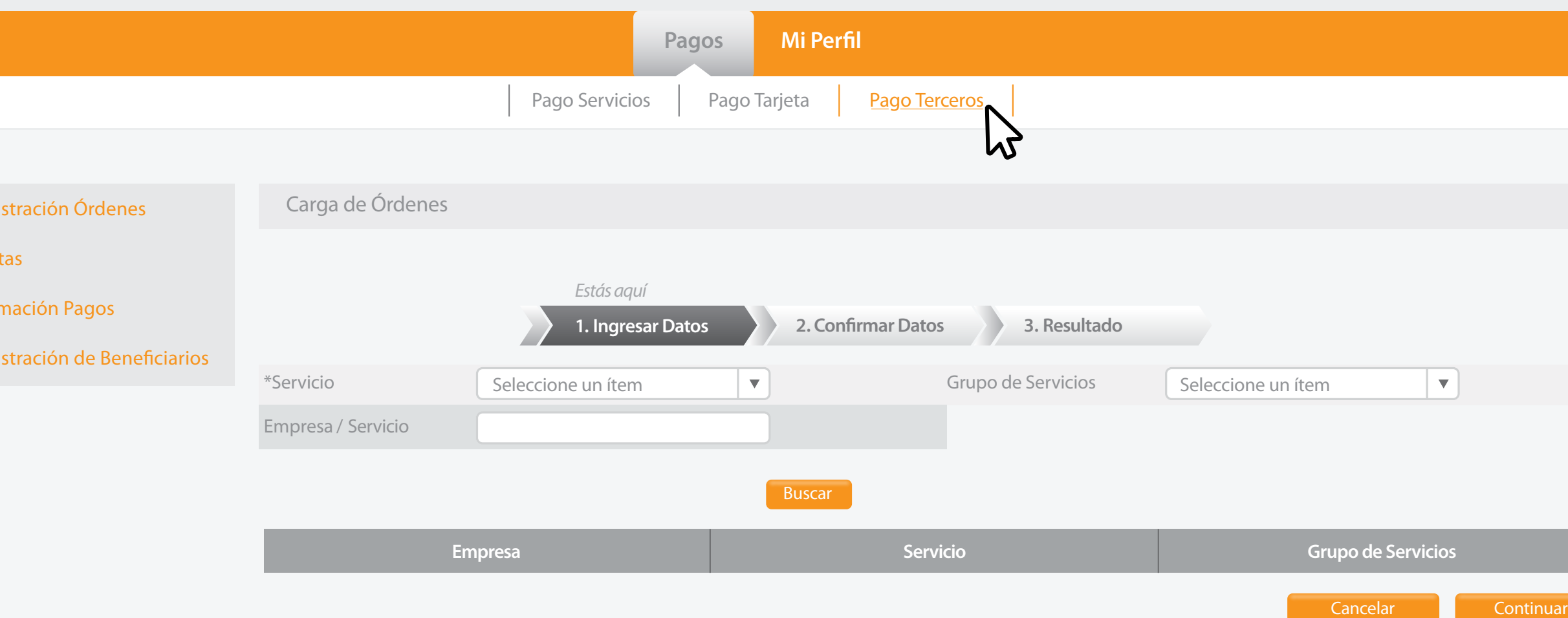

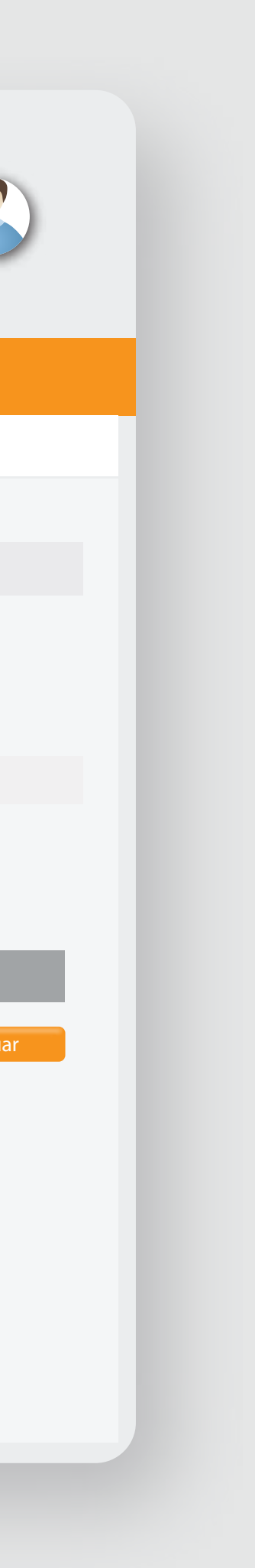

## un beneficiario: haz clic en **Pagos**, y después en **Pago Terceros.** Para ingresar

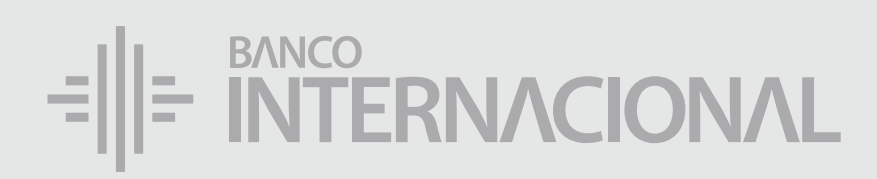

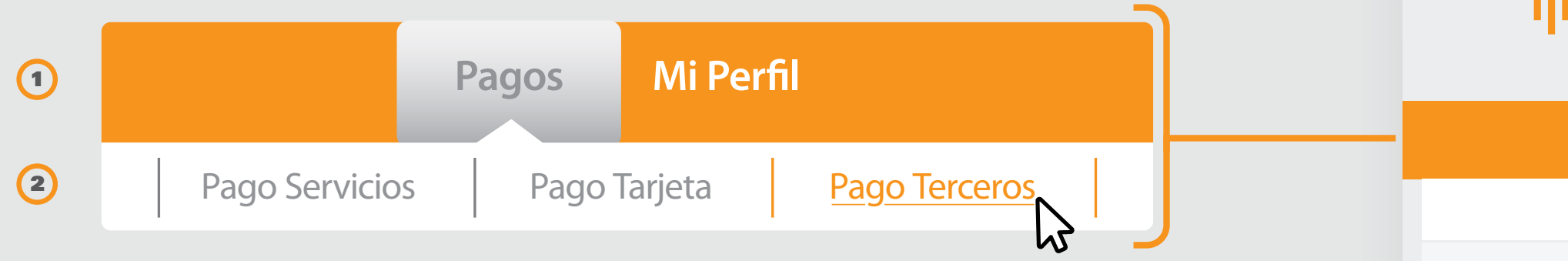

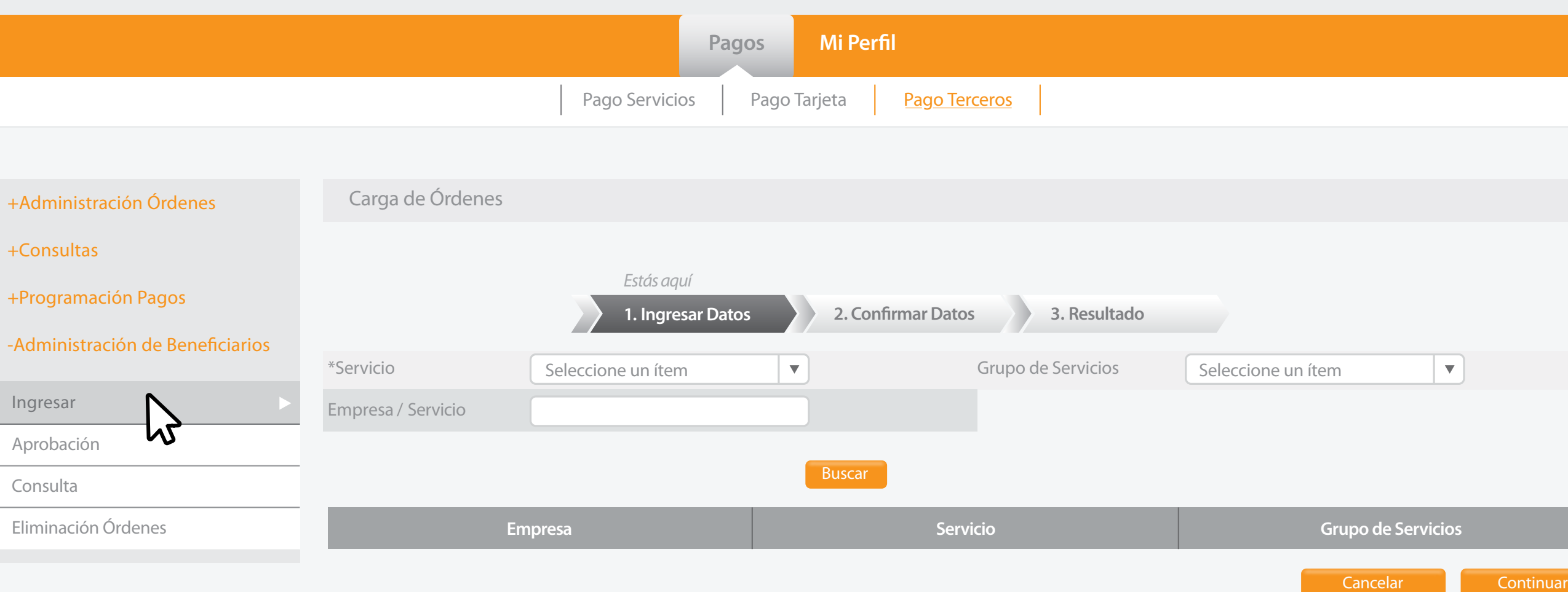

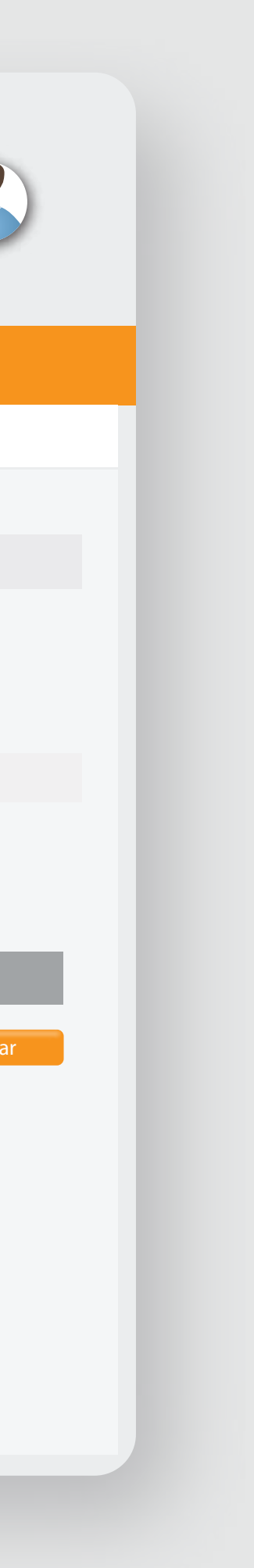

Ingresar

## la opción **Ingresar.** Selecciona

### $=\left\| \left\| \div \right\|_{\text{NTERNACIONAL}}$

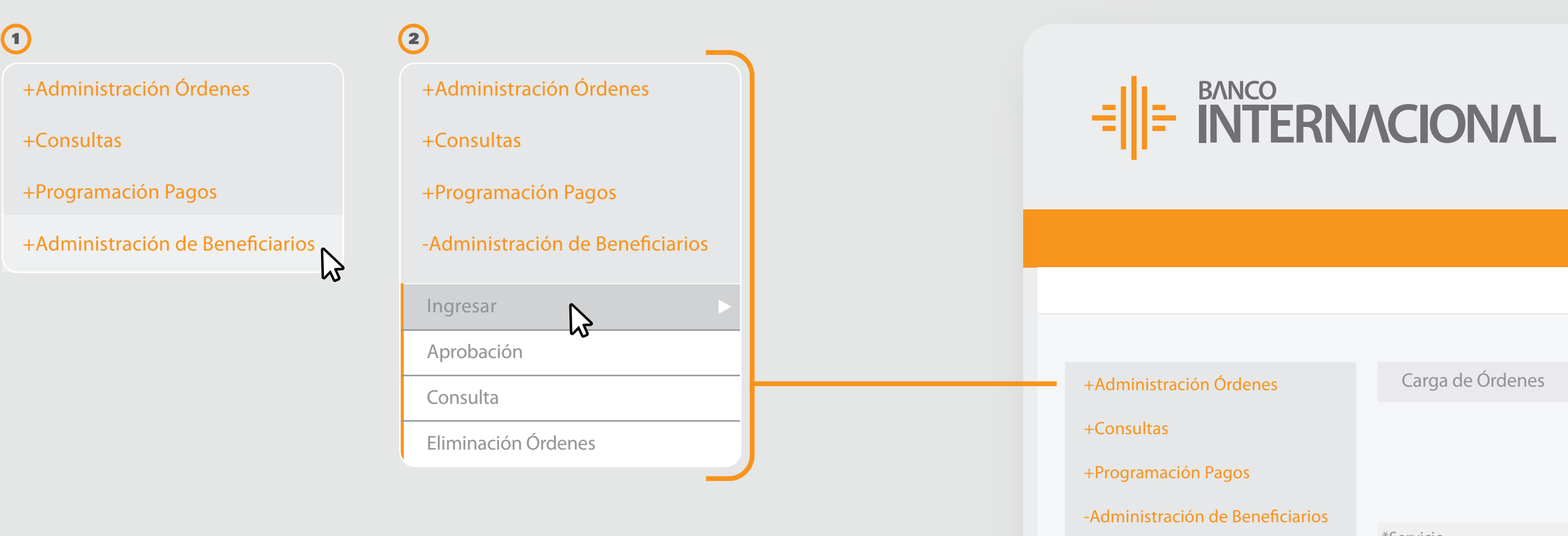

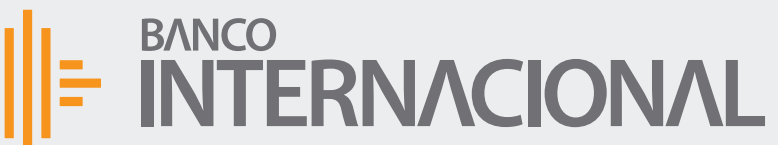

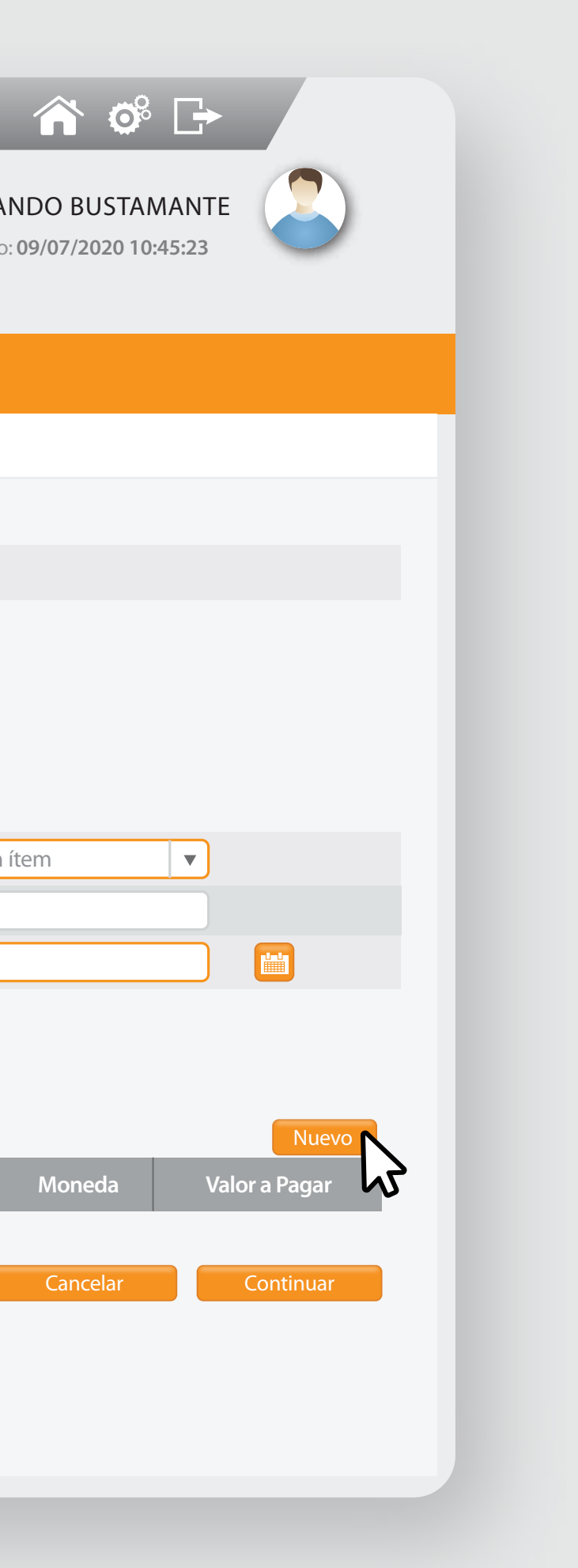

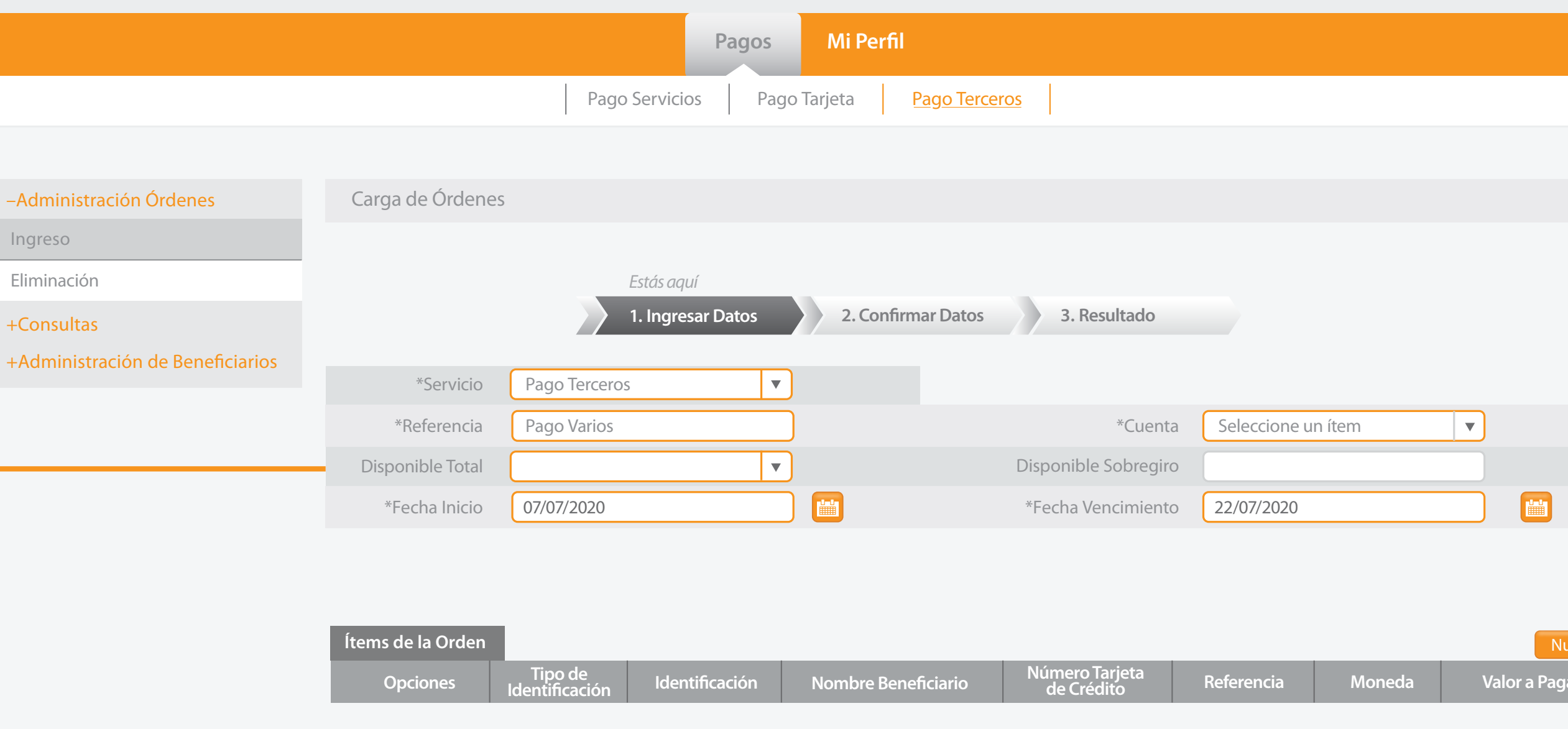

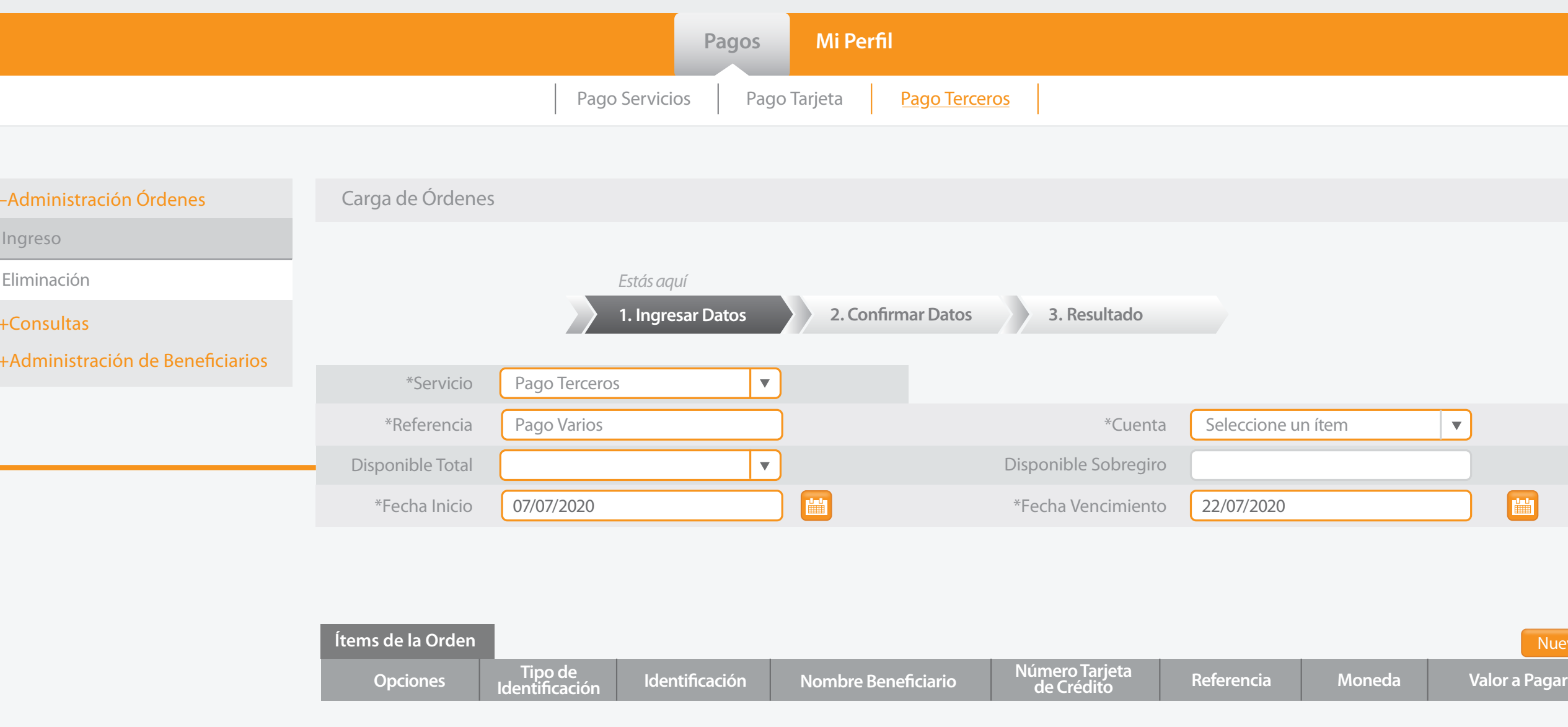

#### la referencia y presiona **Nuevo.**

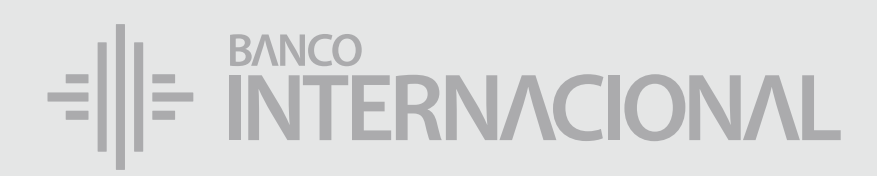

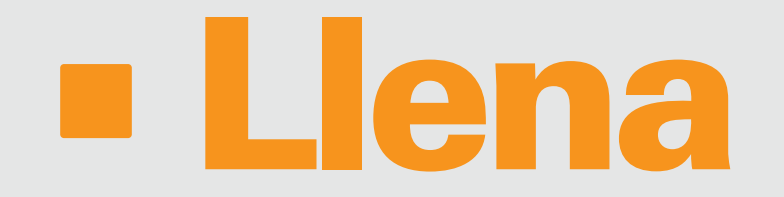

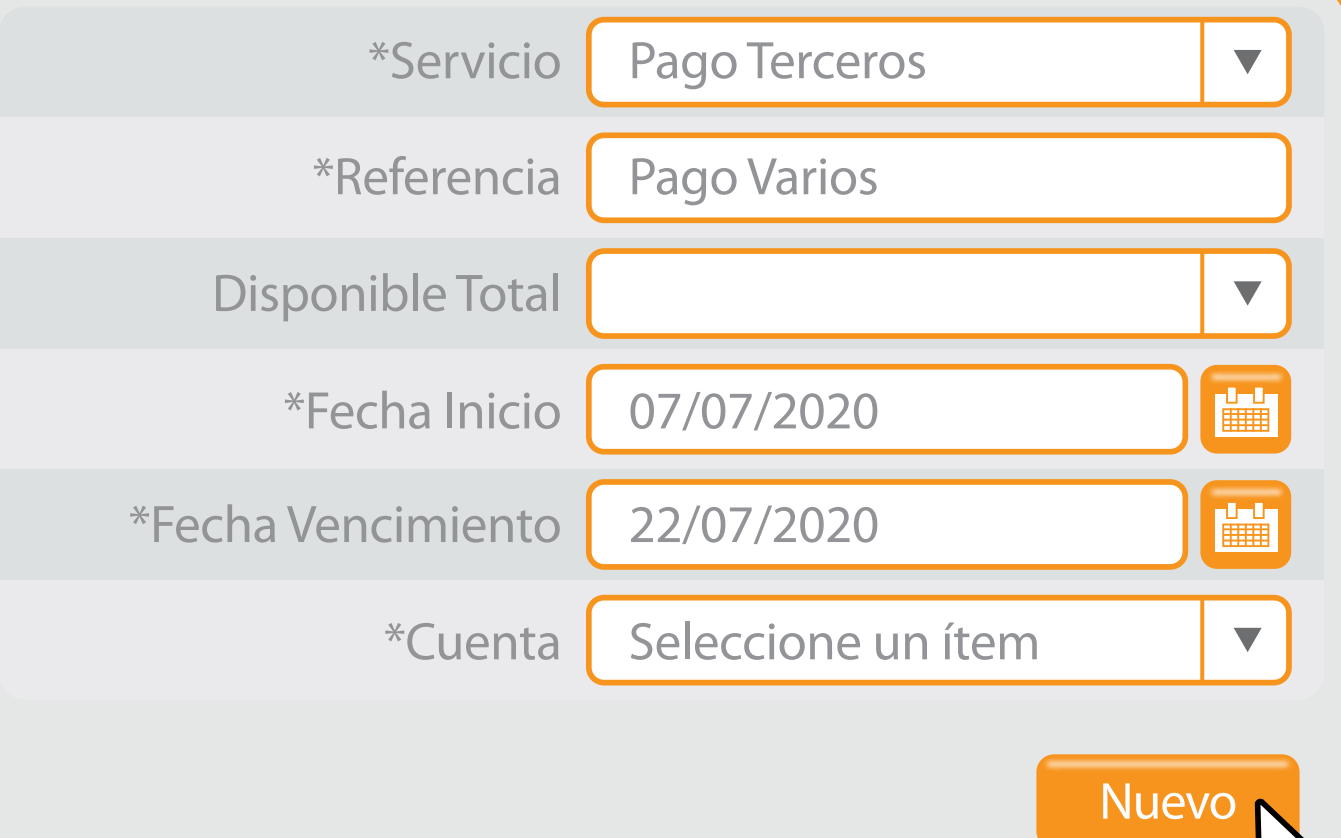

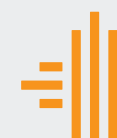

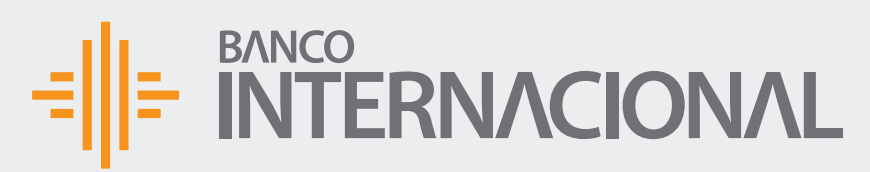

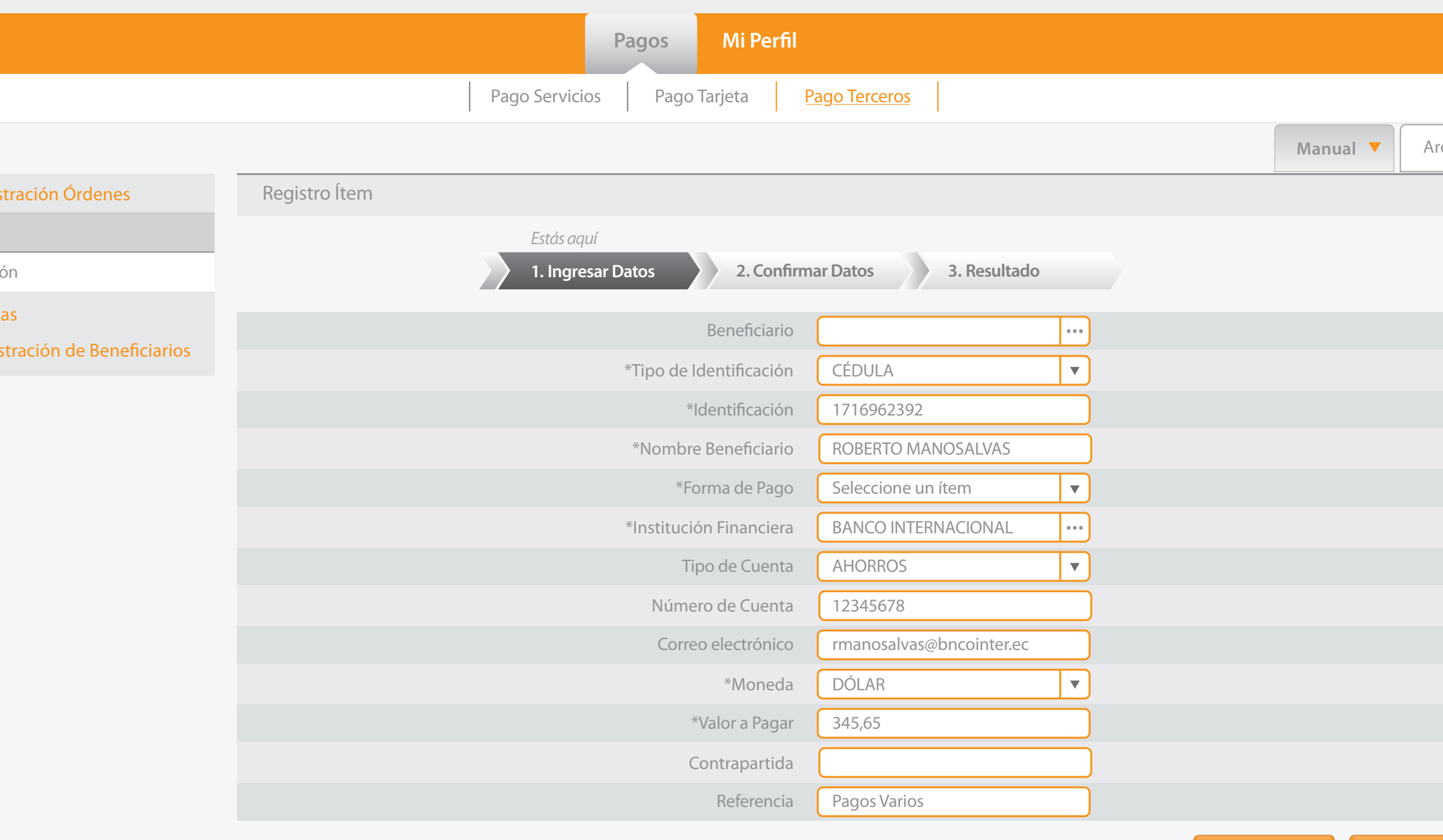

Aceptar **Cancelar** 

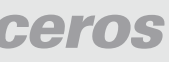

Ingreso

Eliminacio

 $+$ Consul  $+A$ dmin

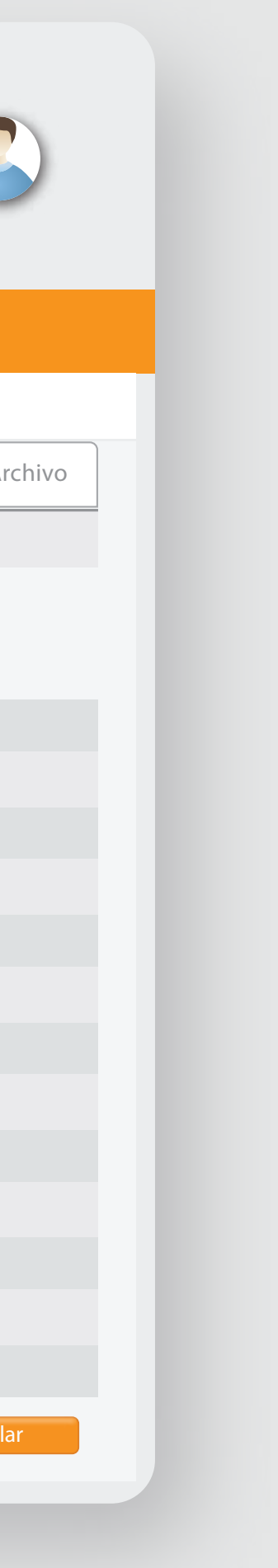

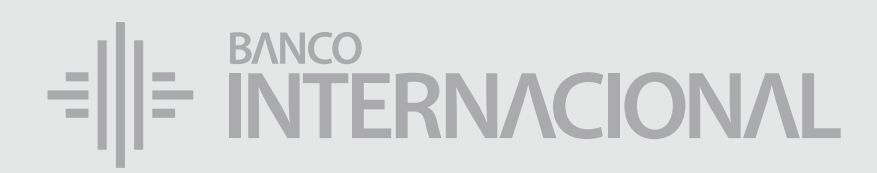

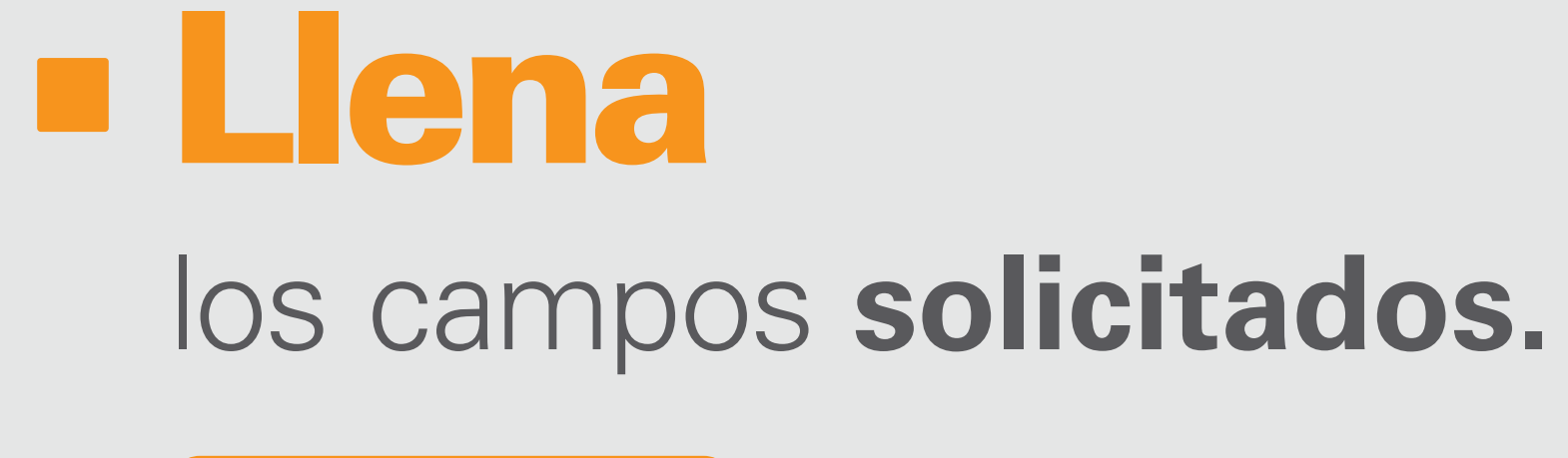

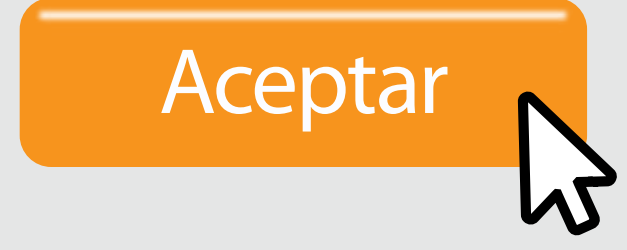

–<br>Admini

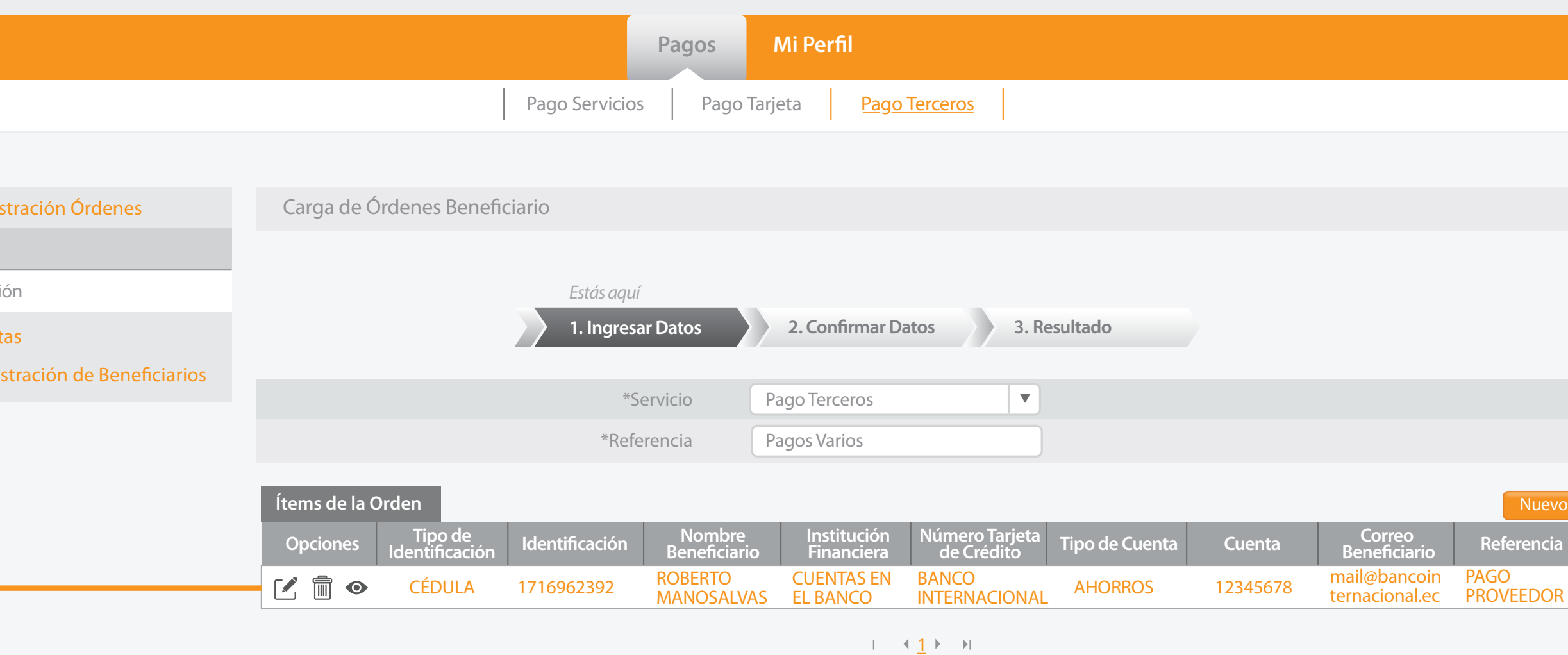

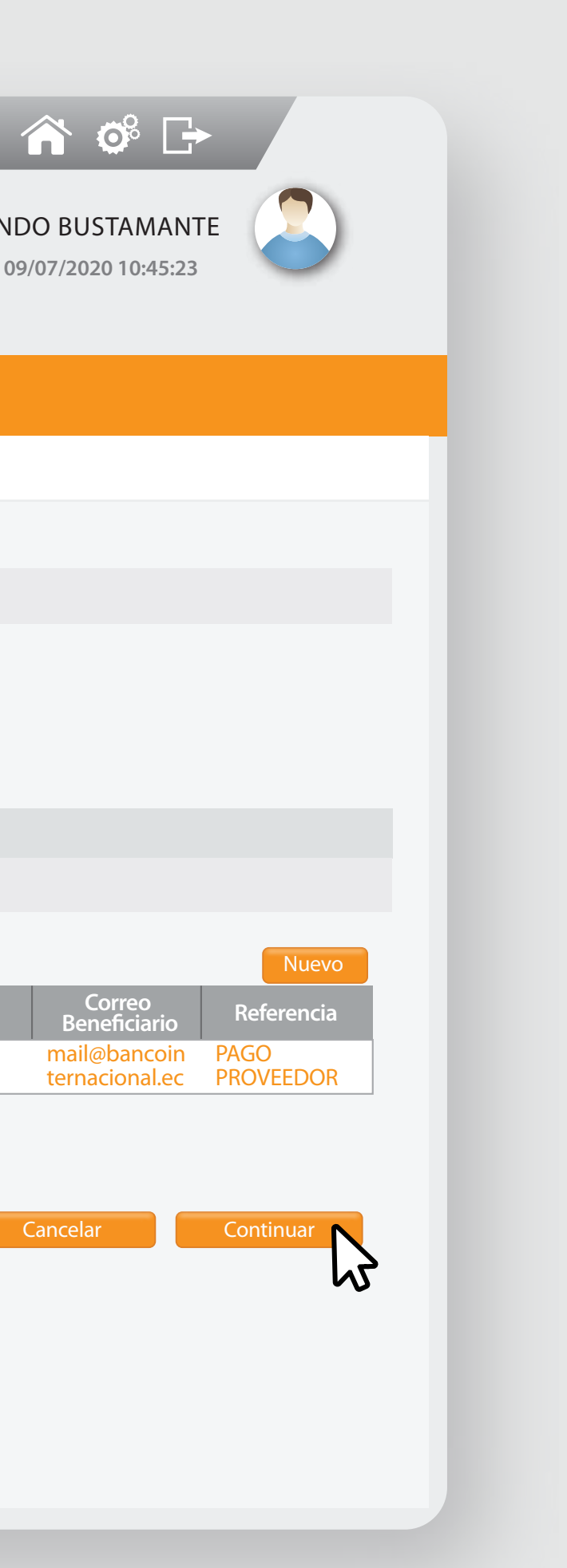

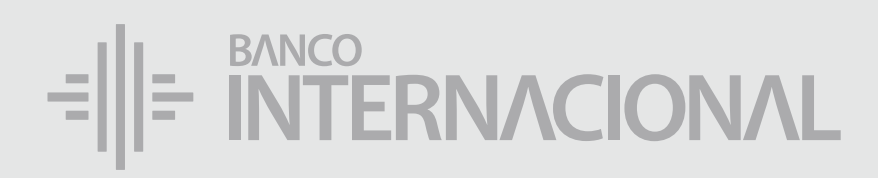

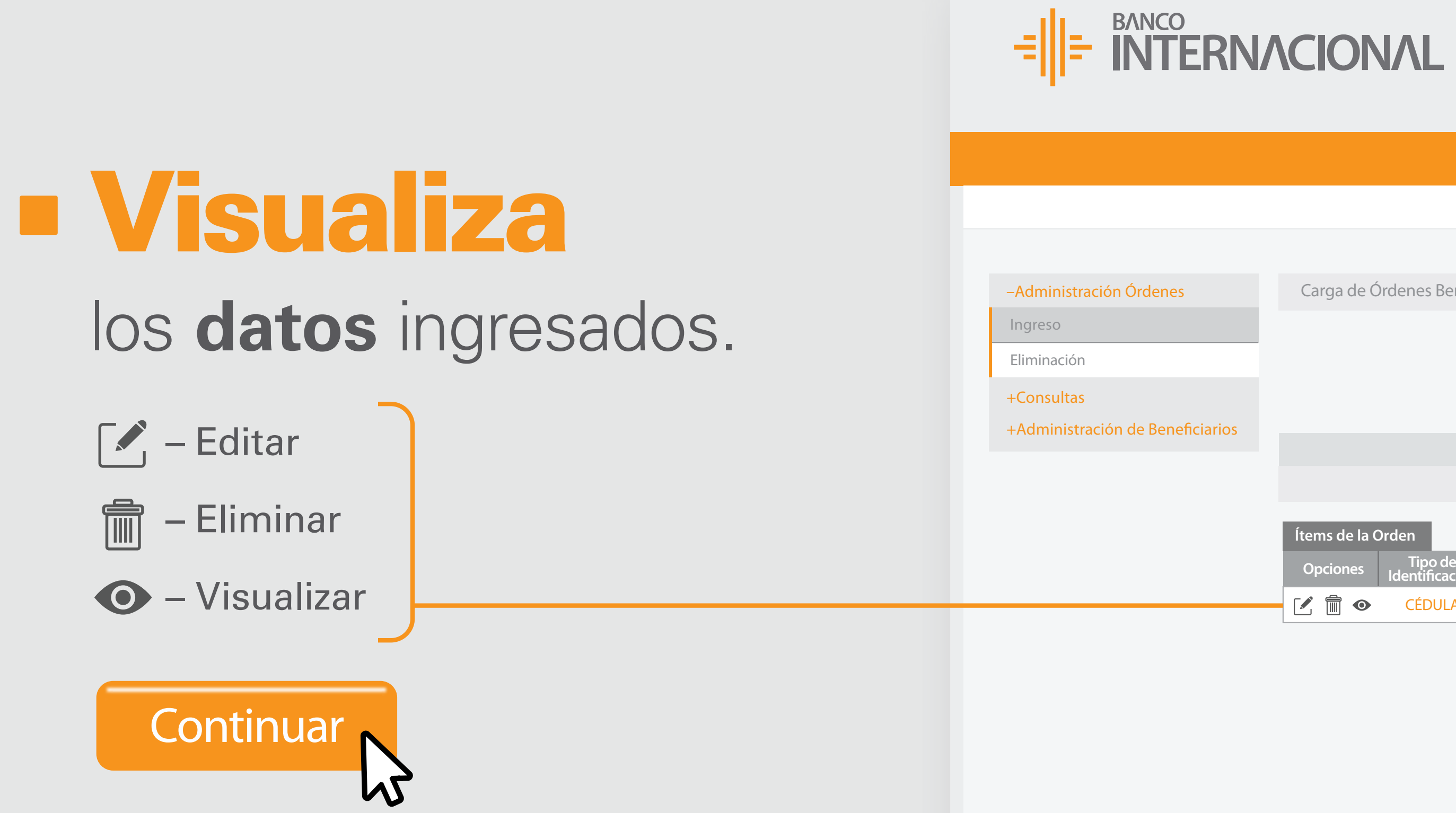

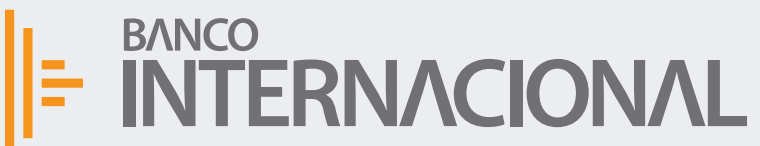

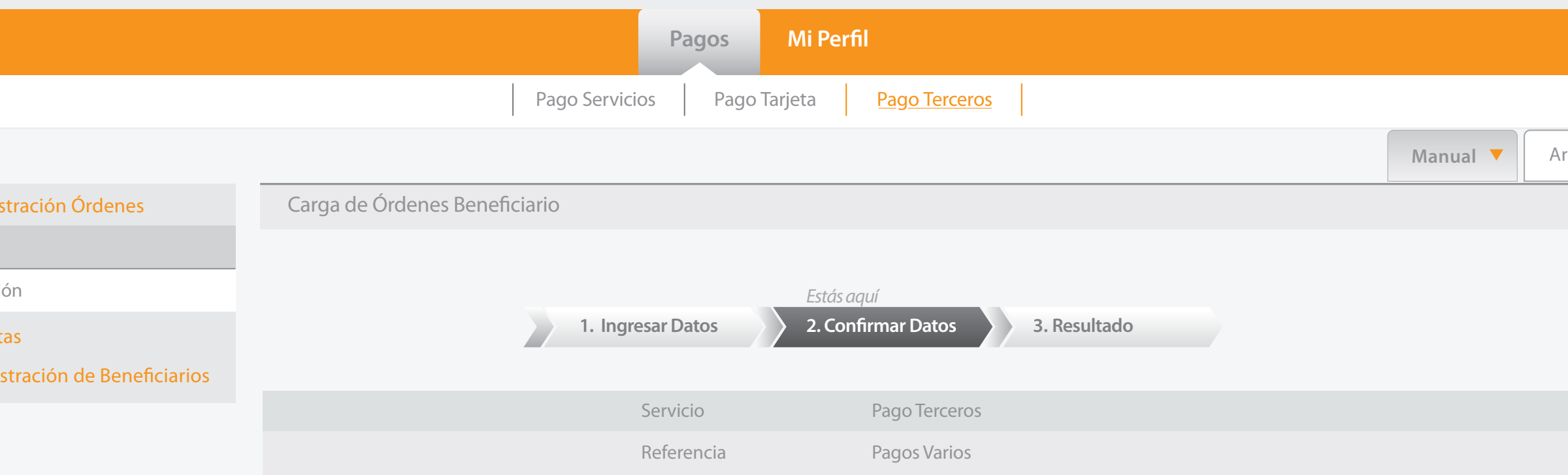

Ingreso

Eliminacio

 $+$ Consu  $+A$ dmin

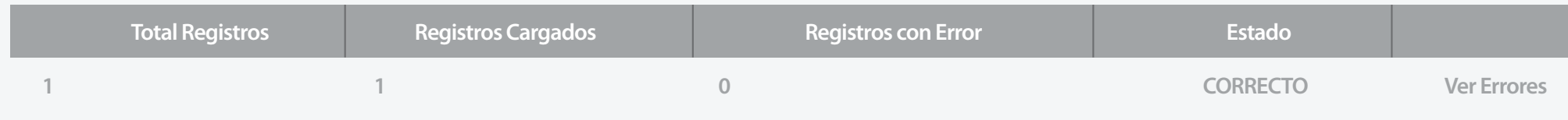

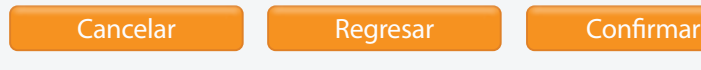

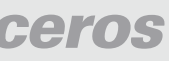

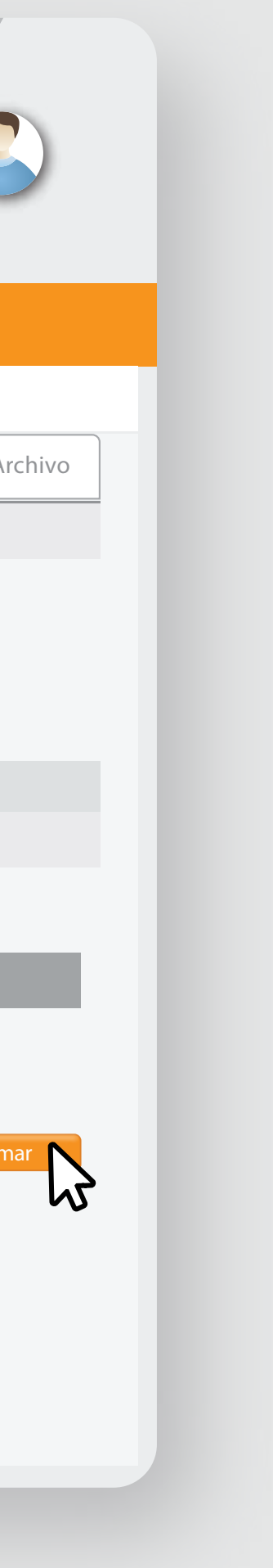

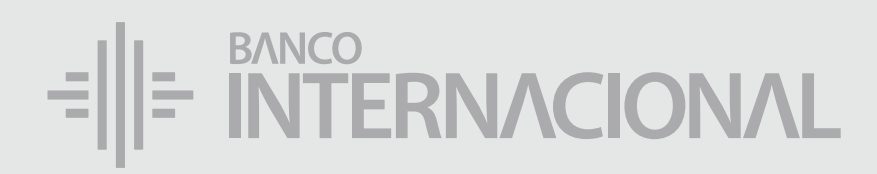

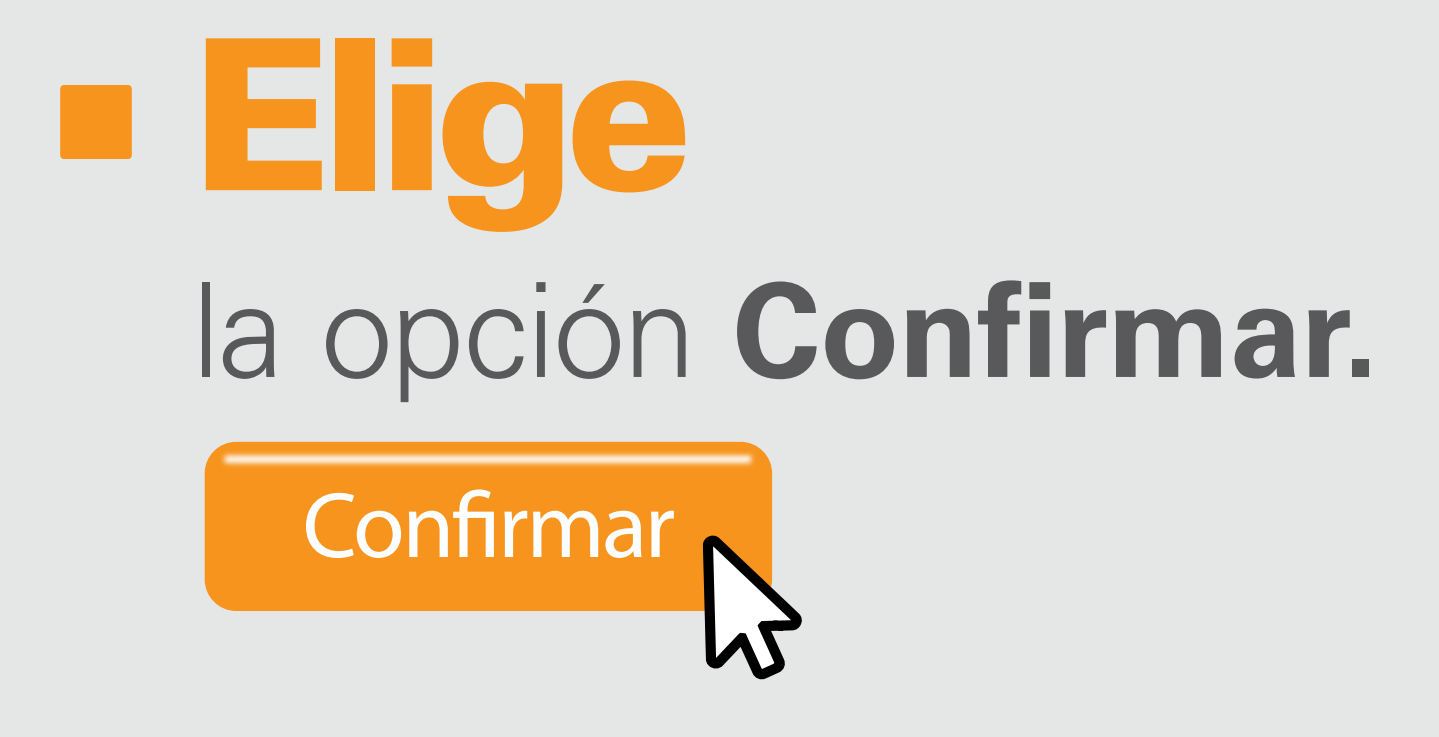

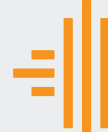

–<br>Admin

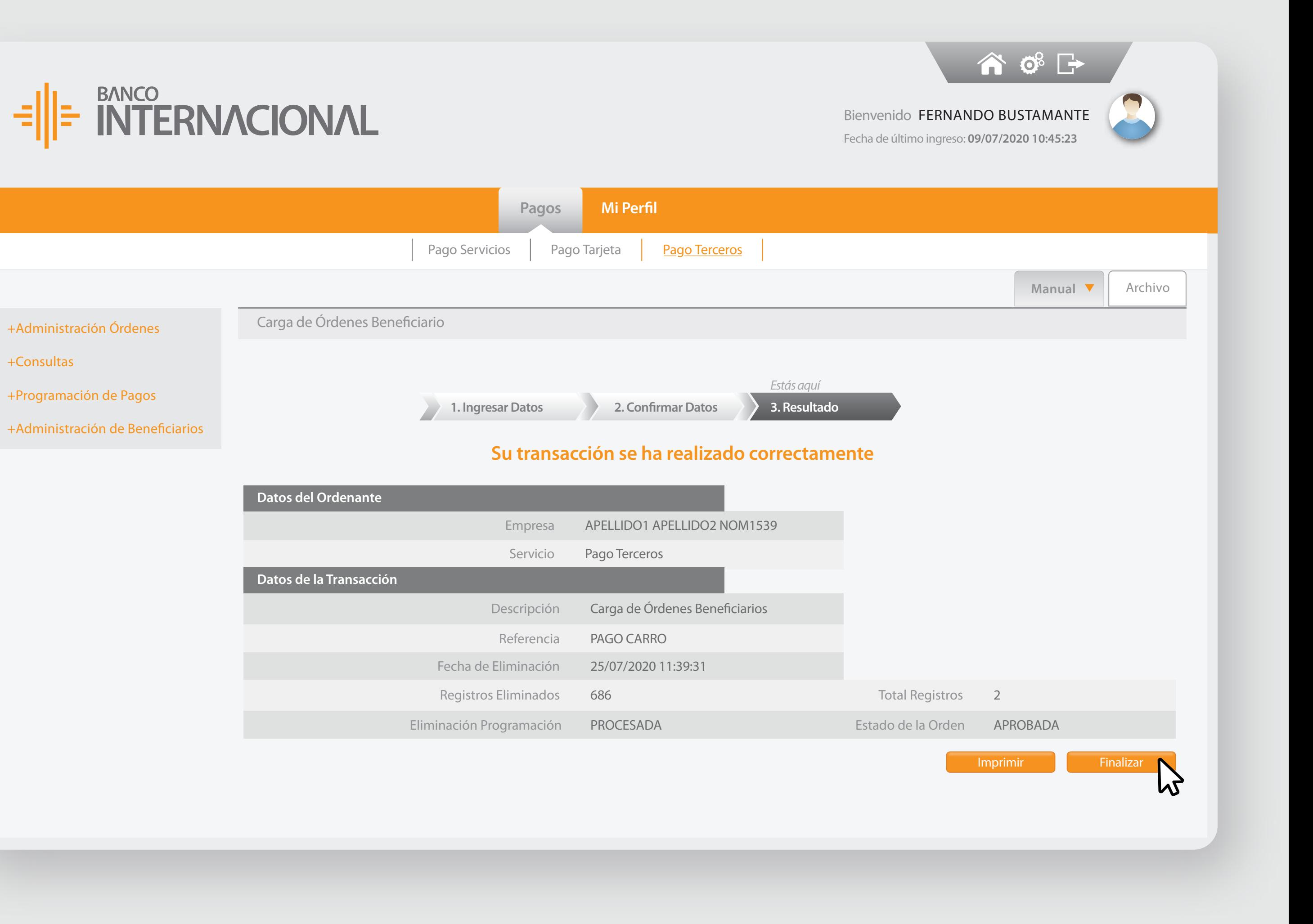

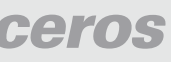

- +Consultas
- 
- 

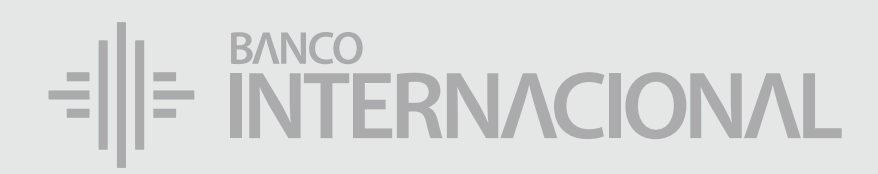

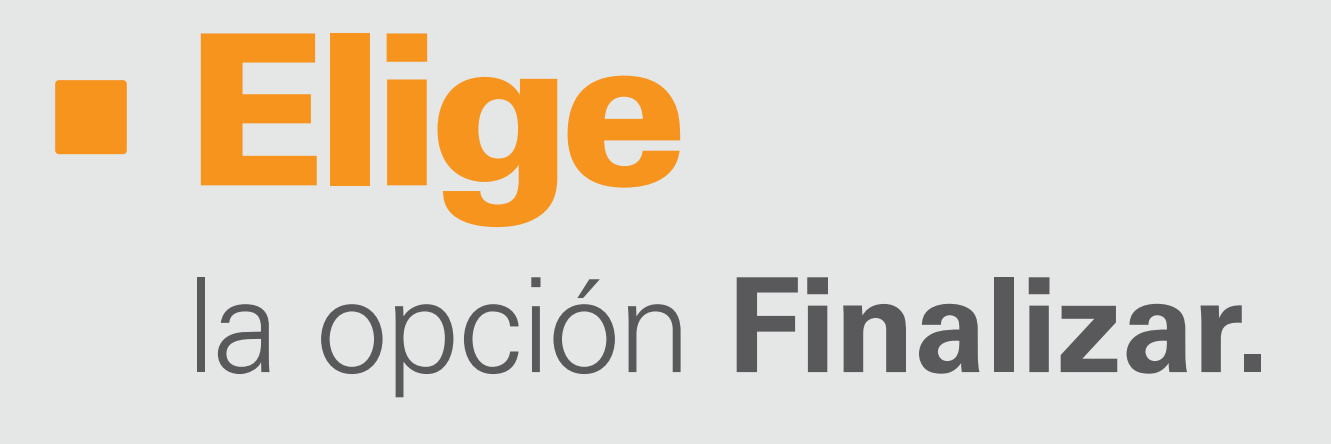

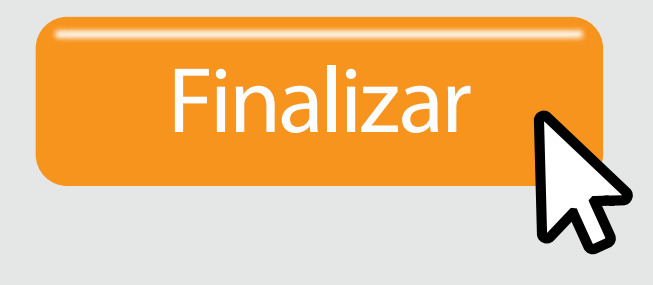

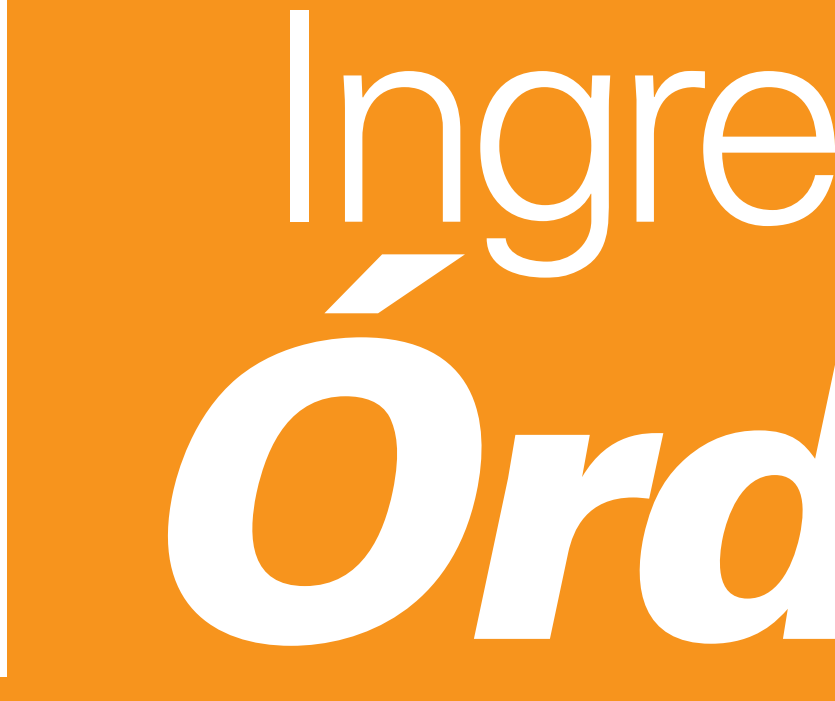

Ingreso de *Órdenes*

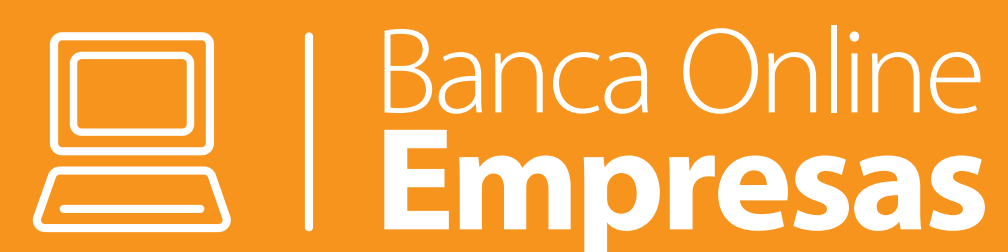

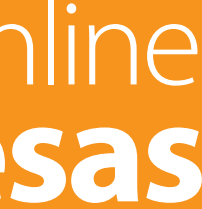

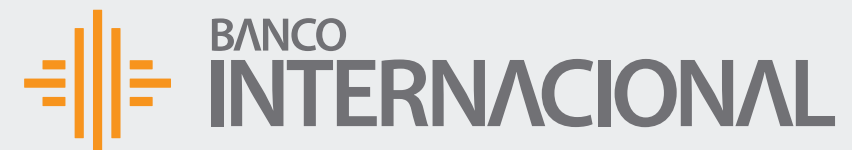

 $+A$ dmin

 $+$ Consu

+Program

 $+A$ dmin

## un beneficiario: haz clic en **Pagos**, y después en **Pago Terceros.** Para ingresar

合成日 Bienvenido FERNANDO BUSTAMANTE Fecha de último ingreso: **09/07/2020 10:45:23**

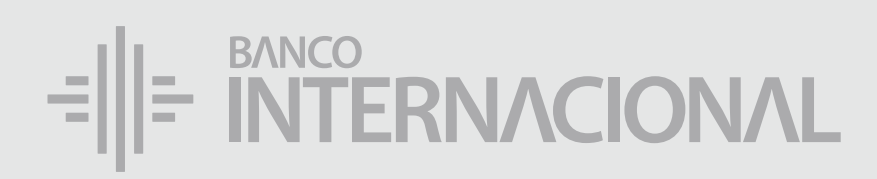

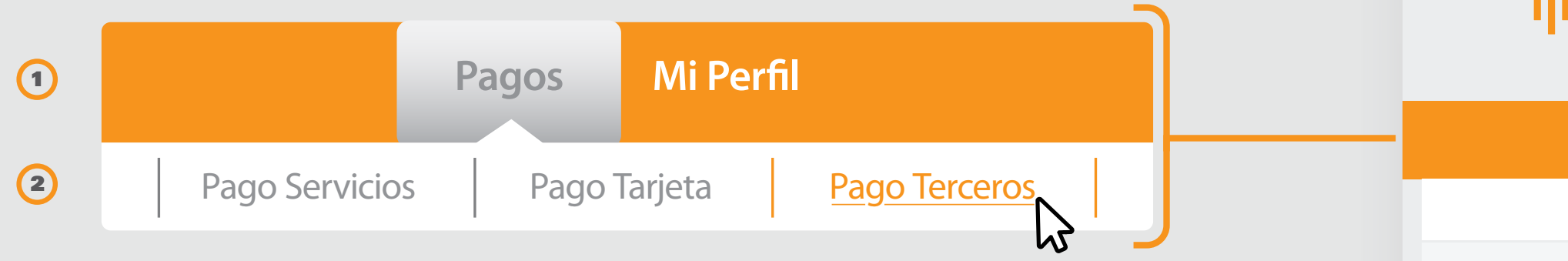

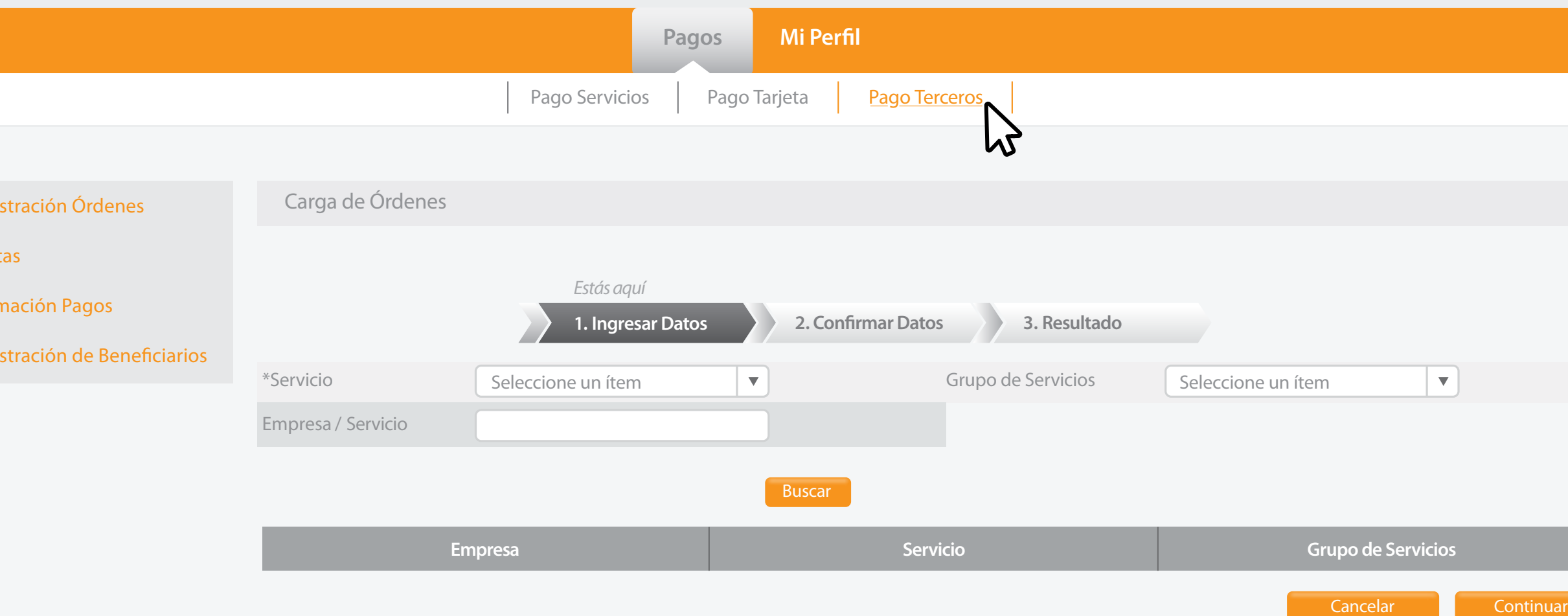

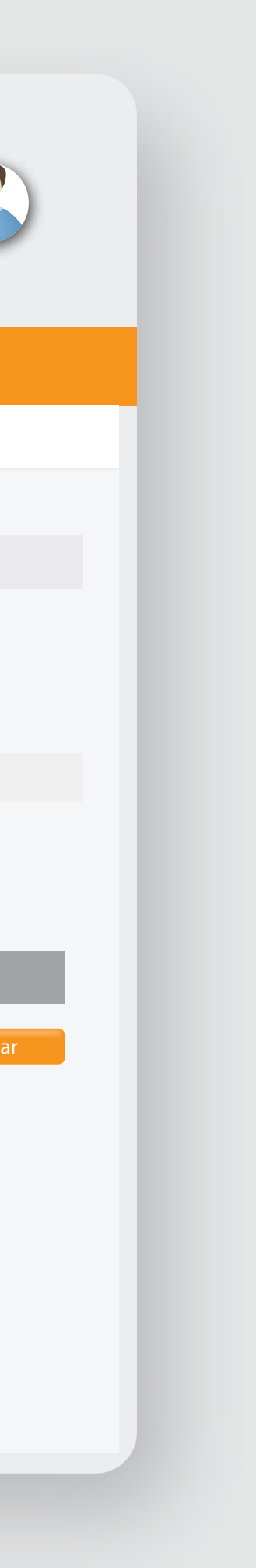

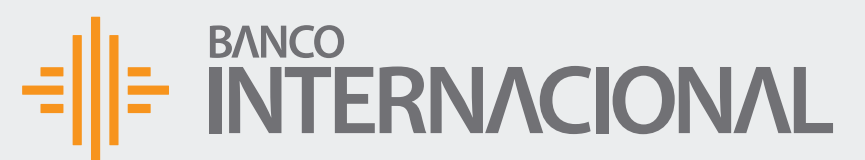

 $+A$ dmin

 $+$ Consu

+Program

+Admin

合成日 Bienvenido FERNANDO BUSTAMANTE Fecha de último ingreso: **09/07/2020 10:45:23**

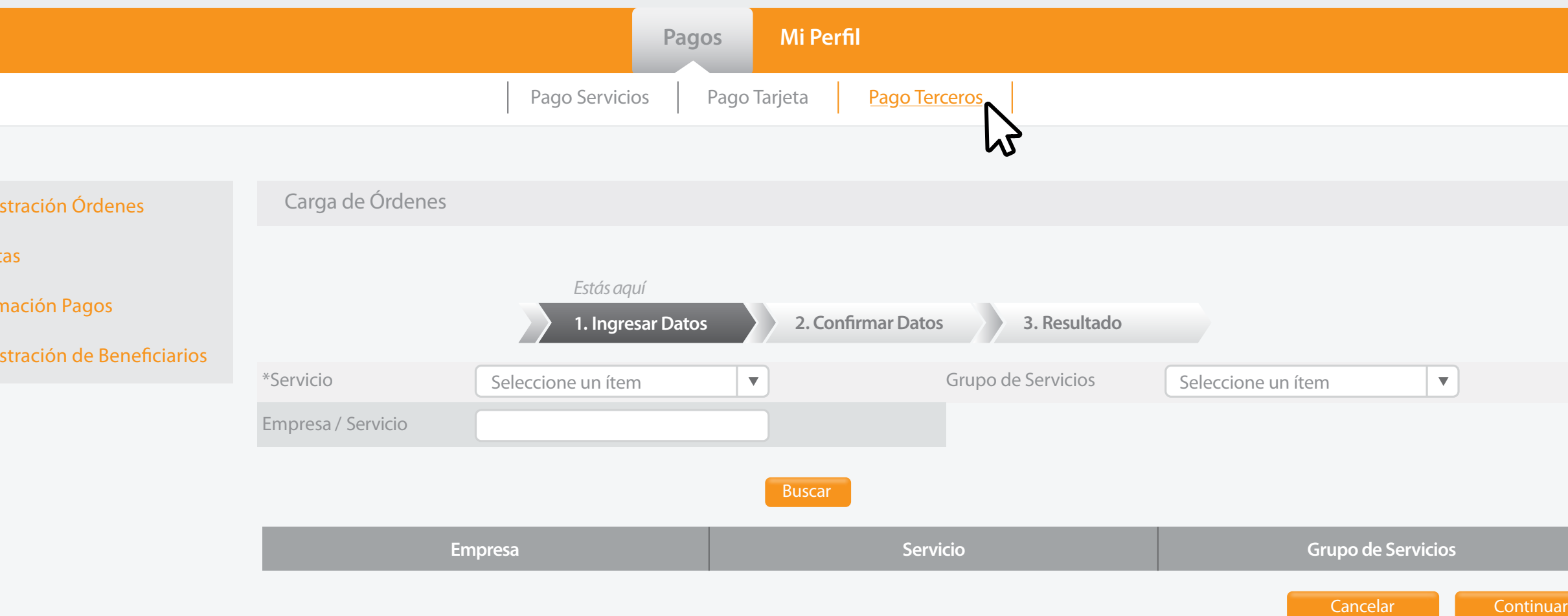

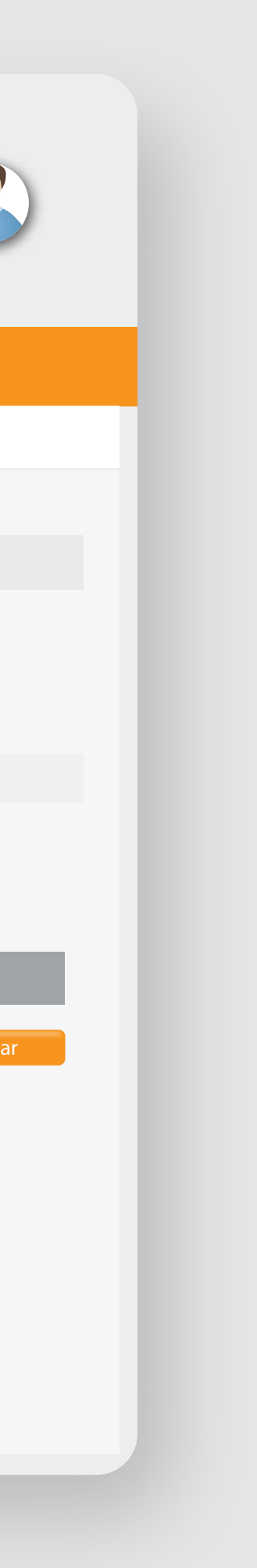

### $\frac{1}{2}$  =  $\frac{BANCO}{N}$  =  $\frac{BANCO}{N}$

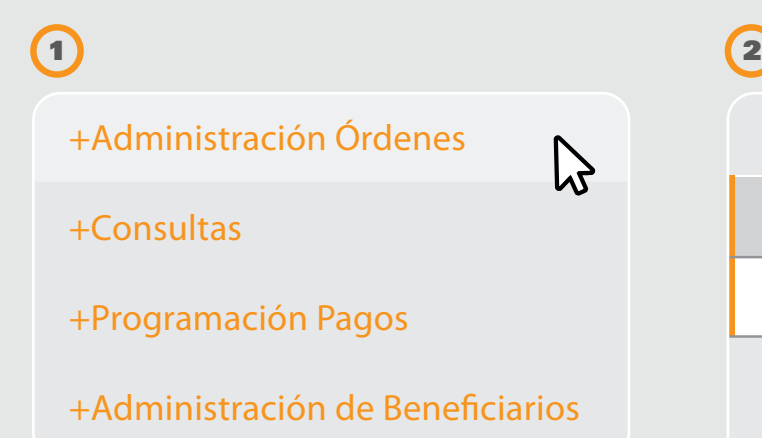

la opción **Administración de Órdenes** y después **Ingresar.**

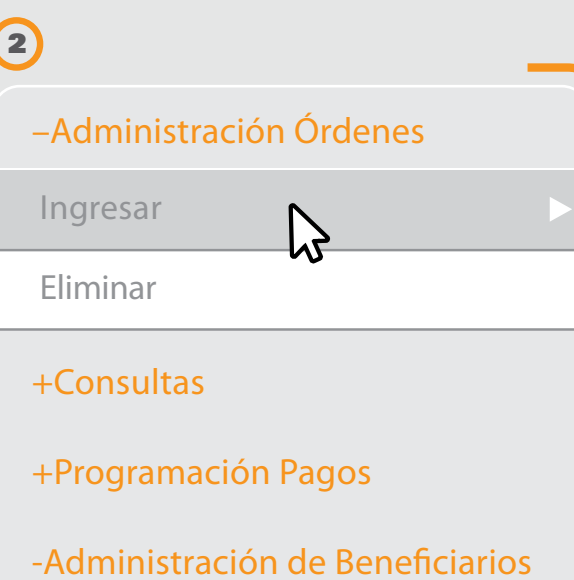

## Selecciona

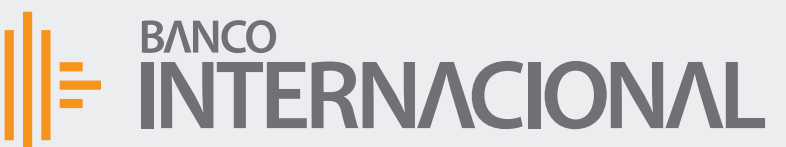

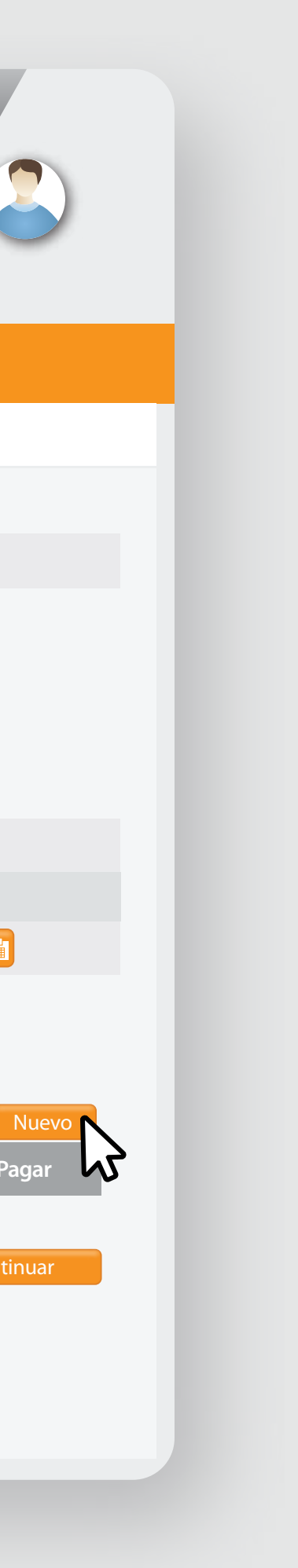

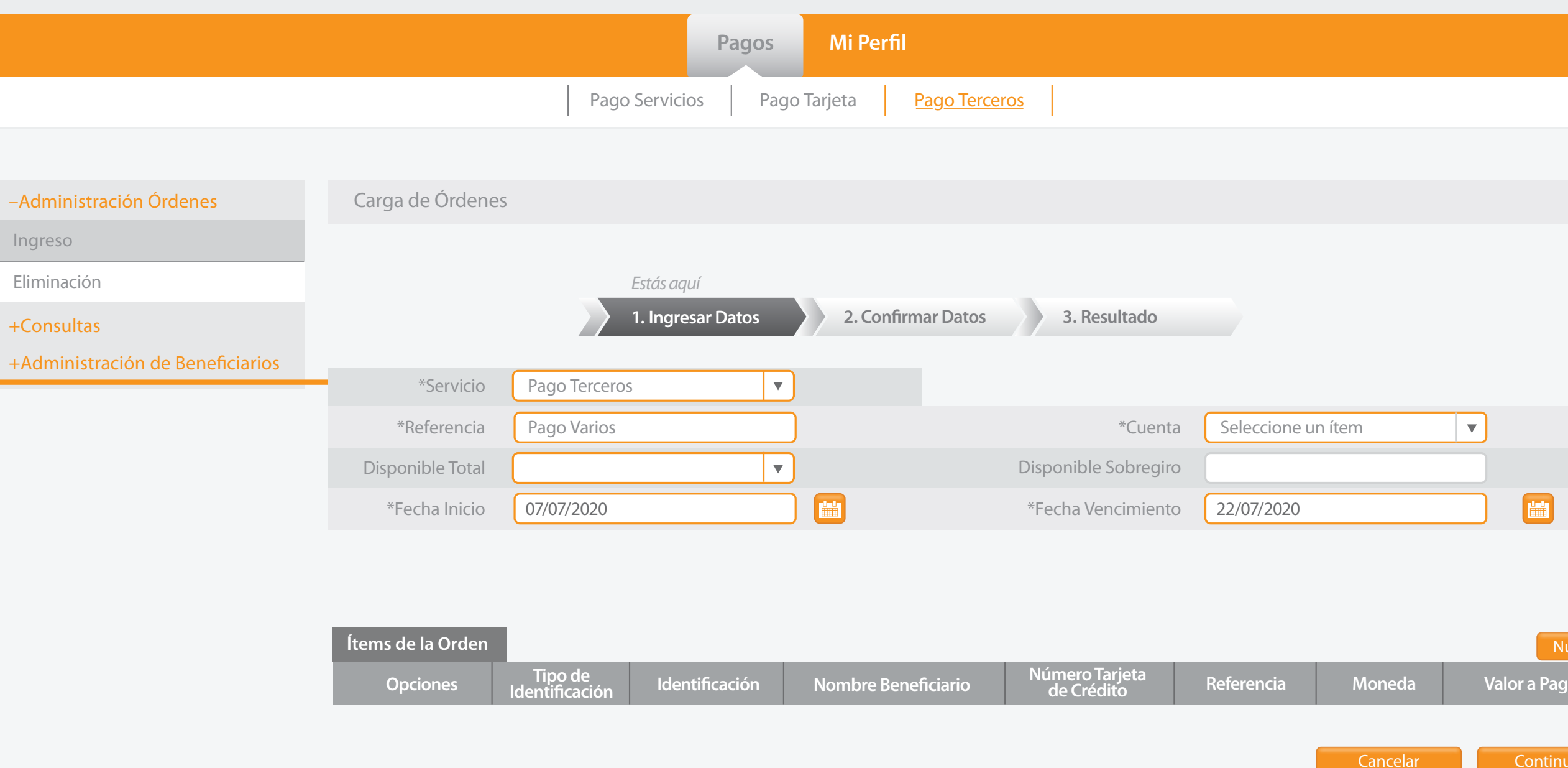

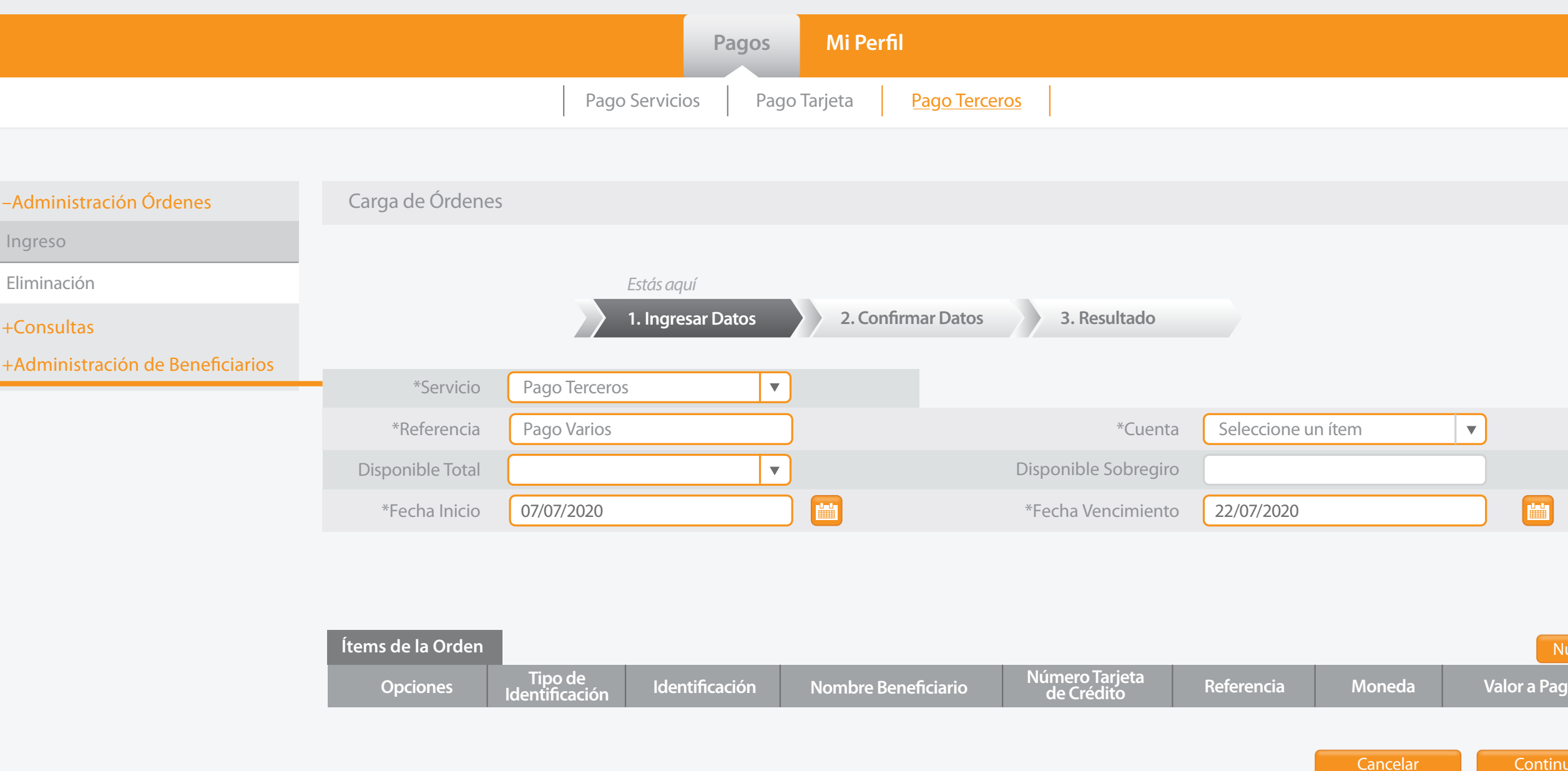

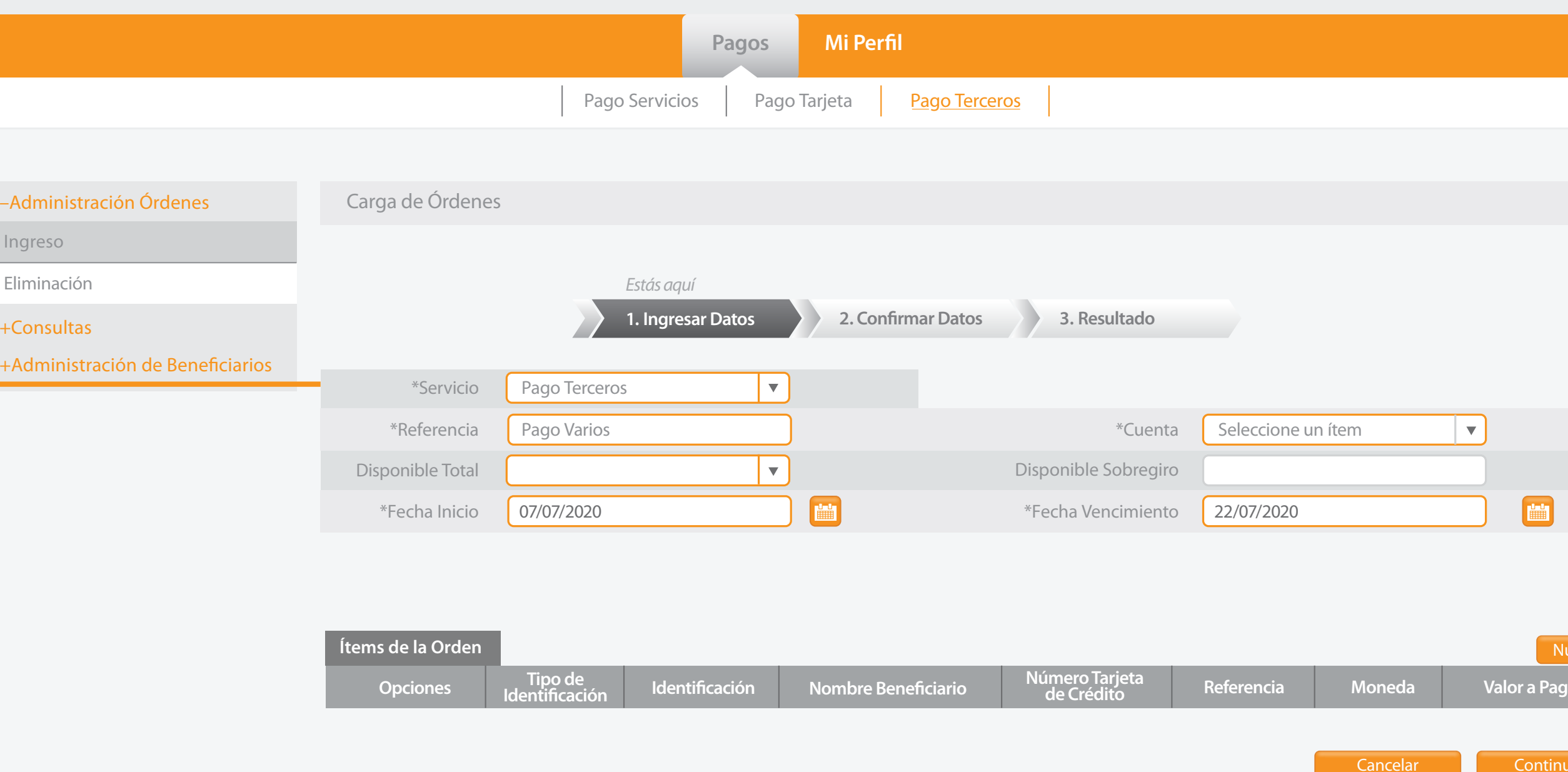

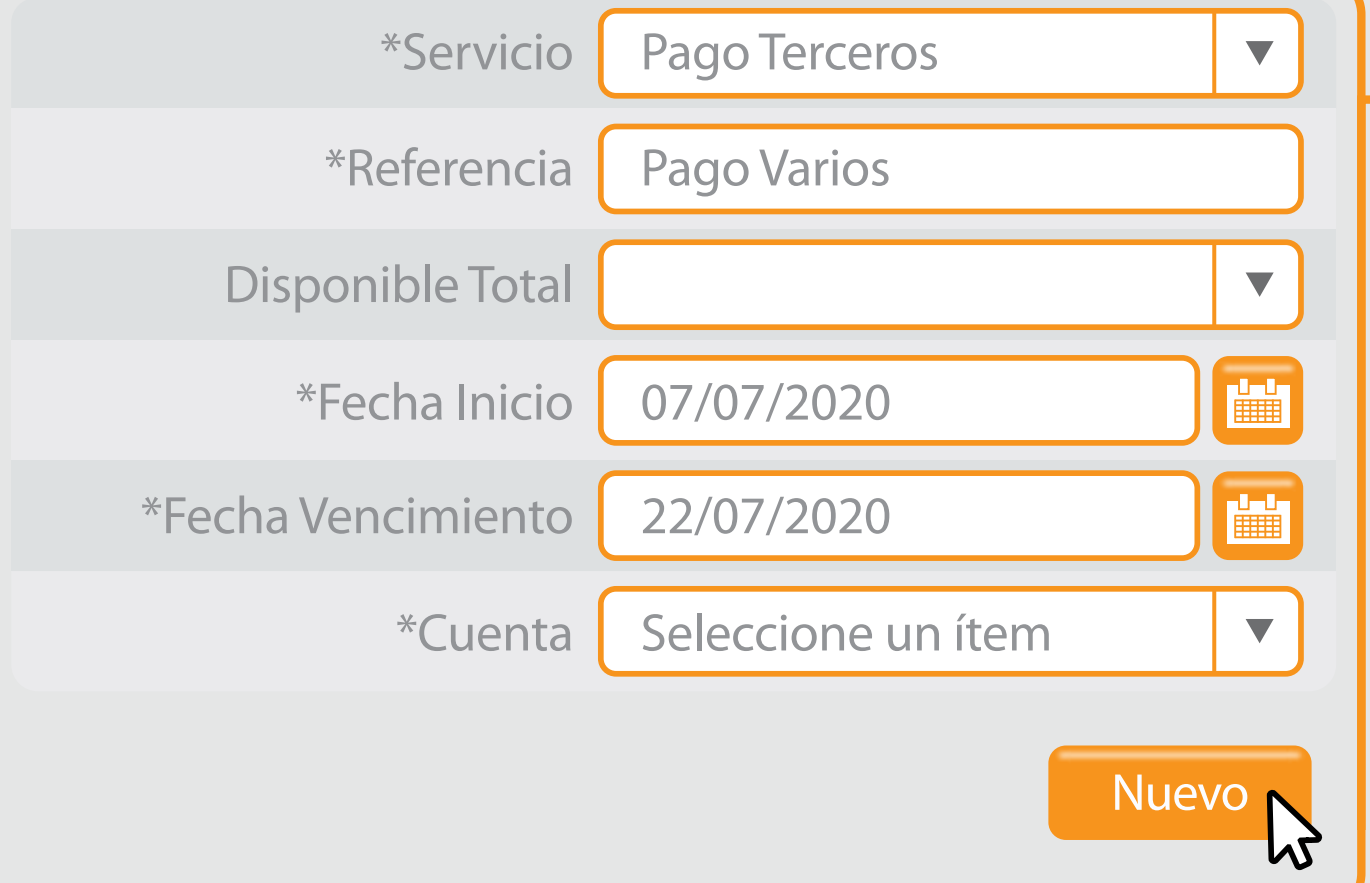

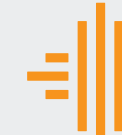

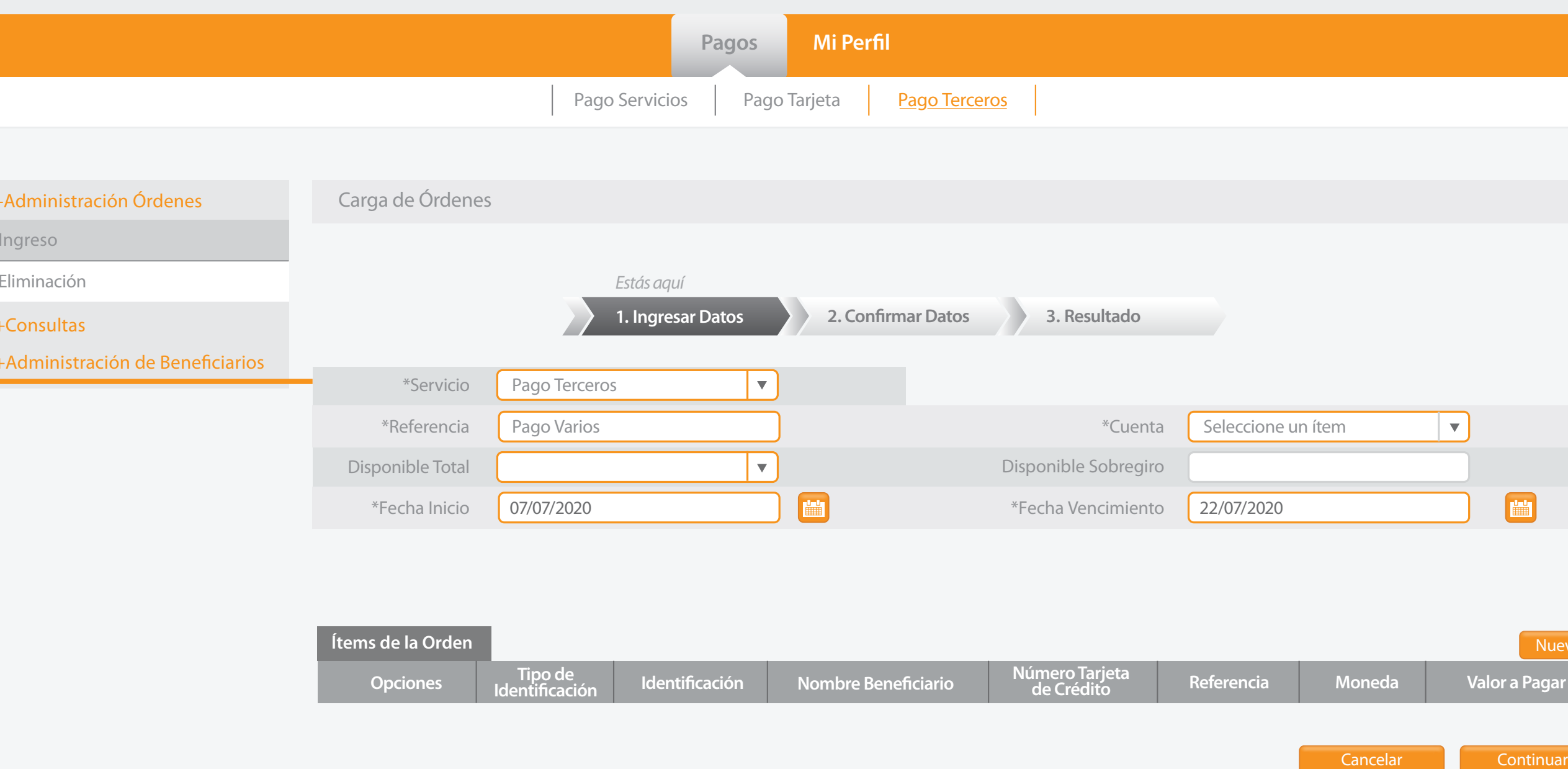

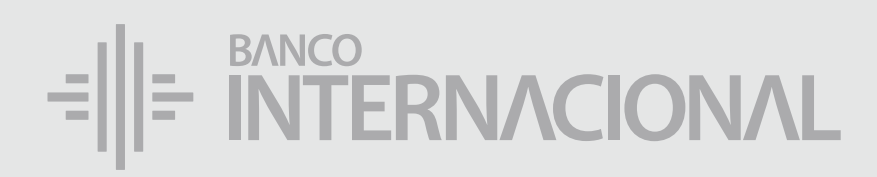

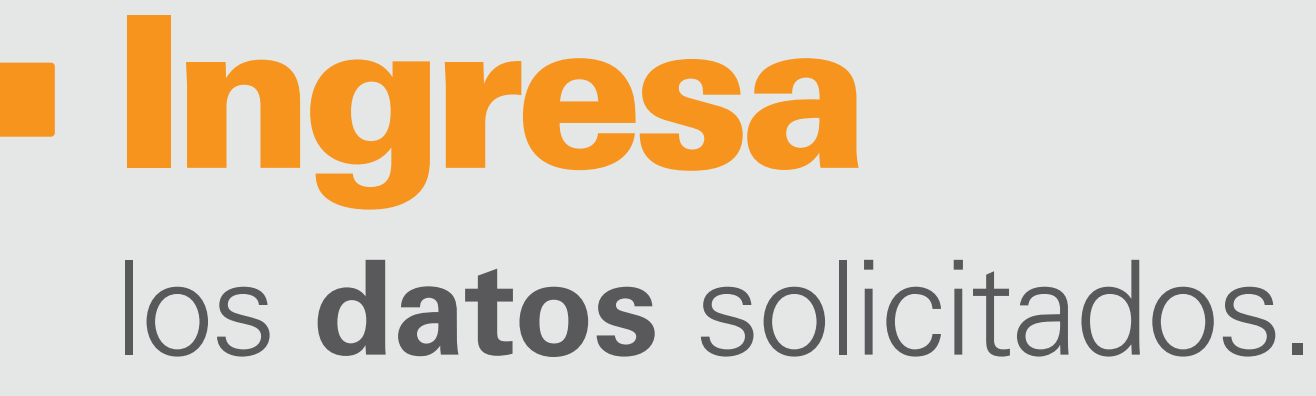

A OF

Bienvenido FERNANDO BUSTAMANTE Fecha de último ingreso: **09/07/2020 10:45:23**

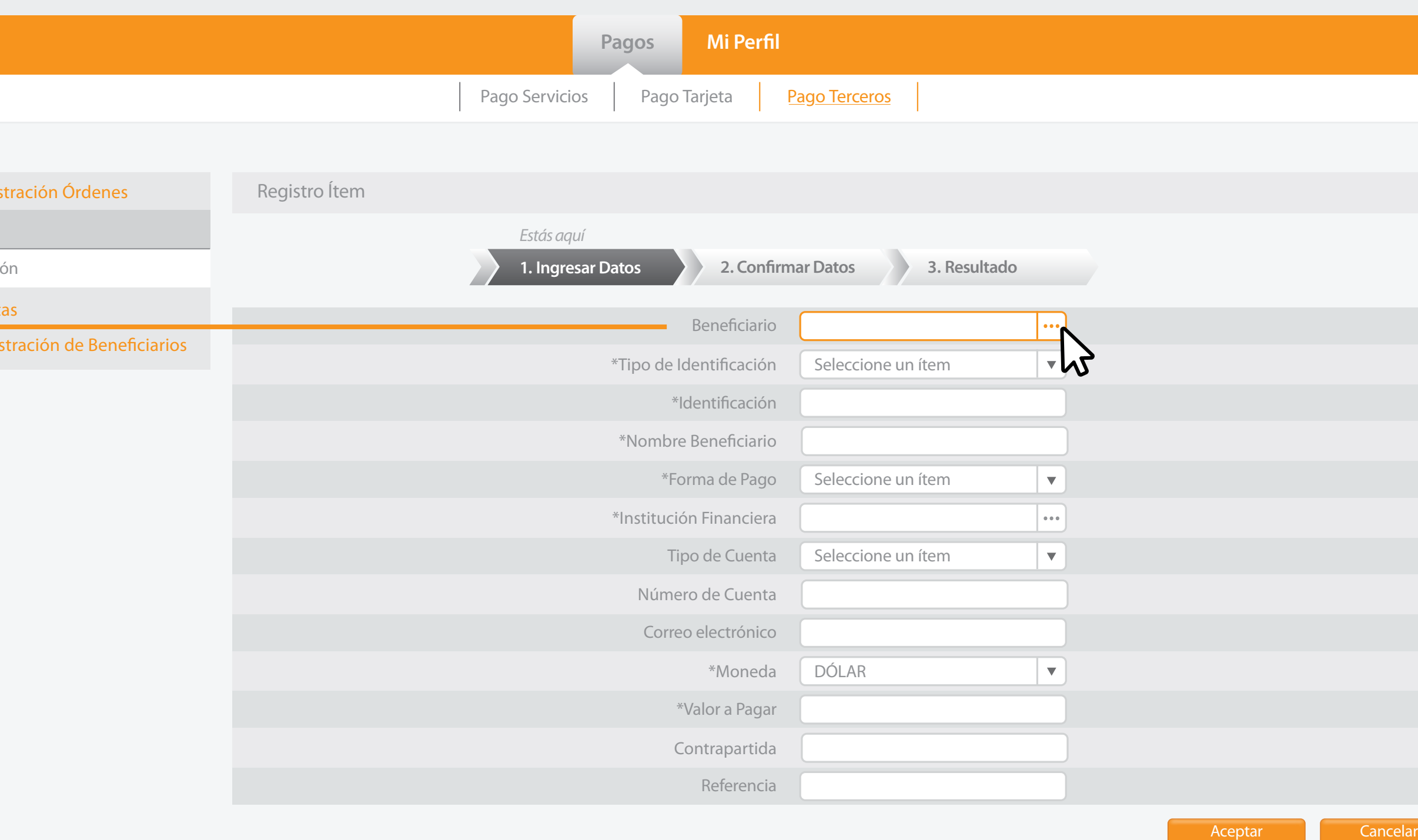

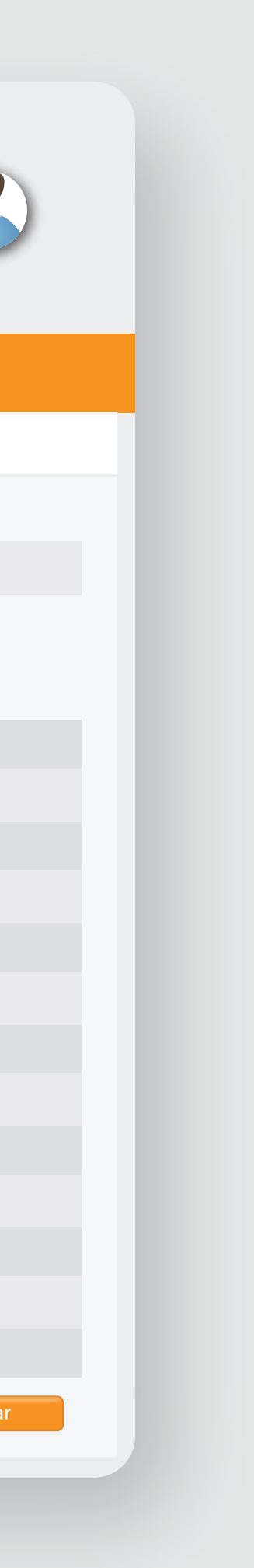

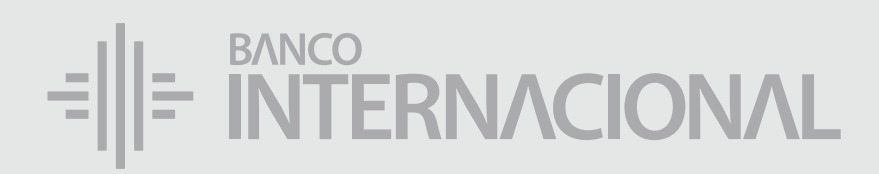

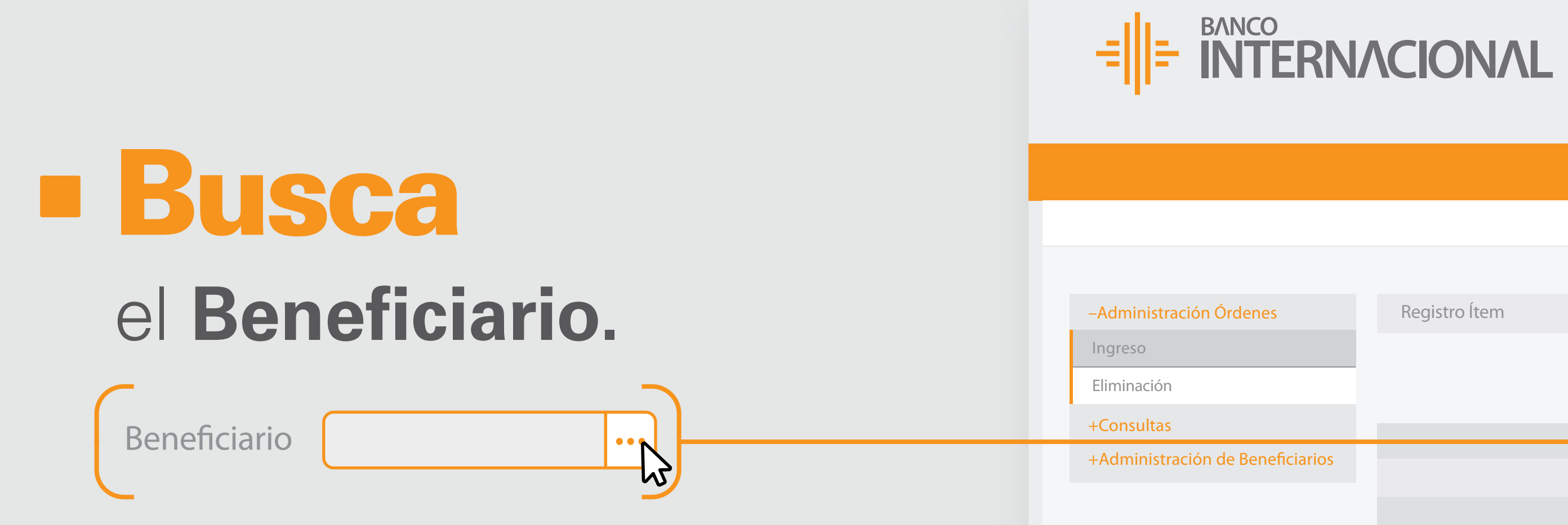

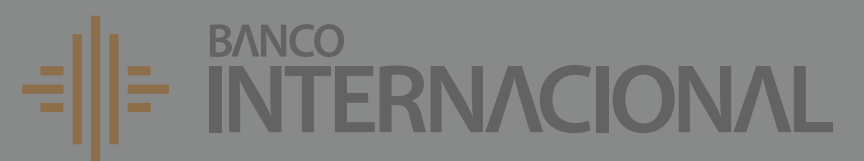

**OB** 

#### **Pagos Mi Perfil**

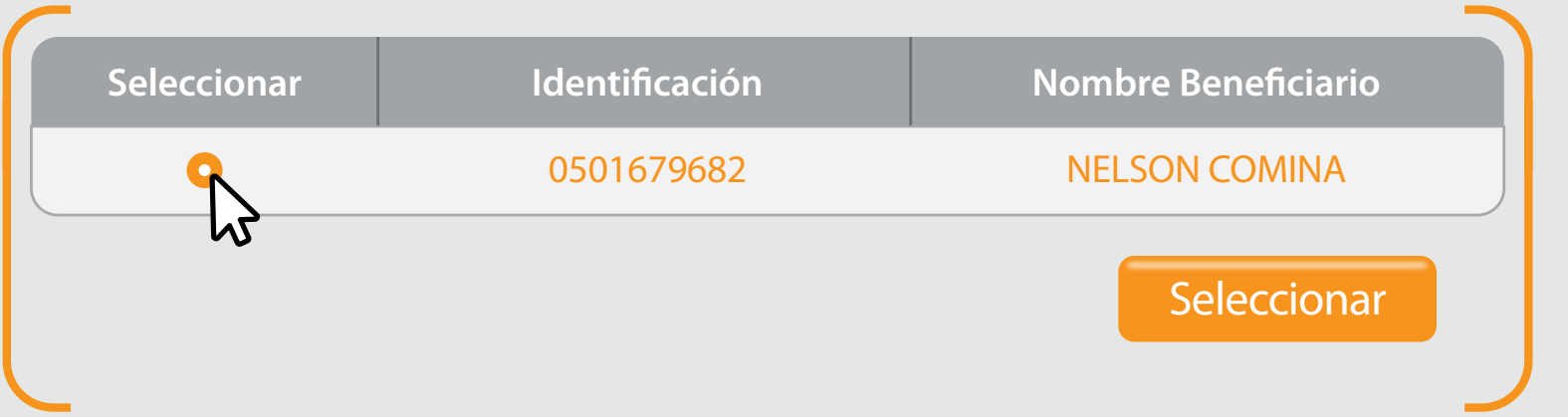

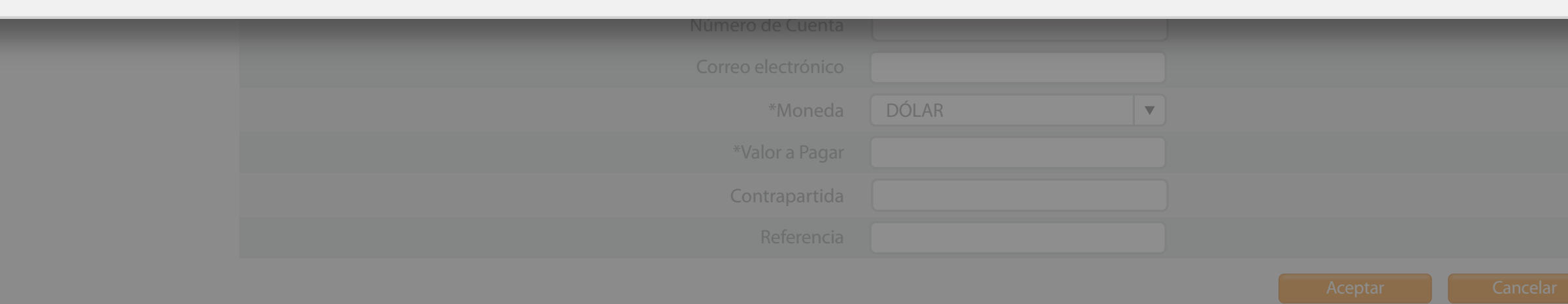

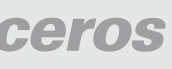

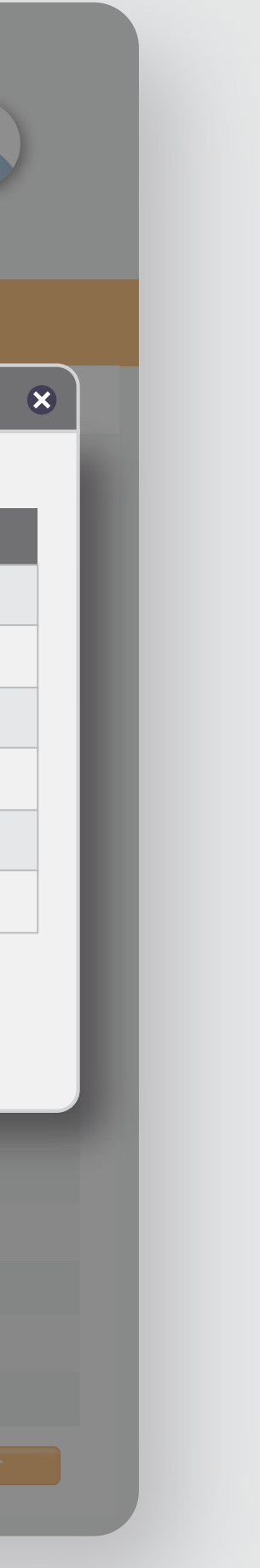

Pago Servicios Pago Tarjeta Pago Terceros **[Listado de Beneciarios]**

Ingreso

Seleccionar

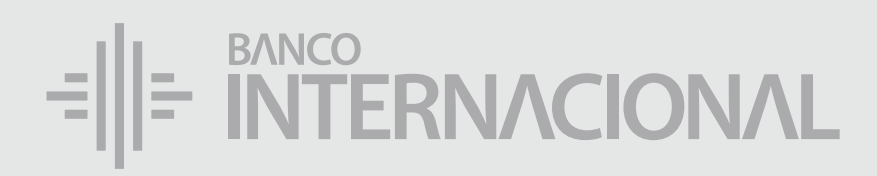

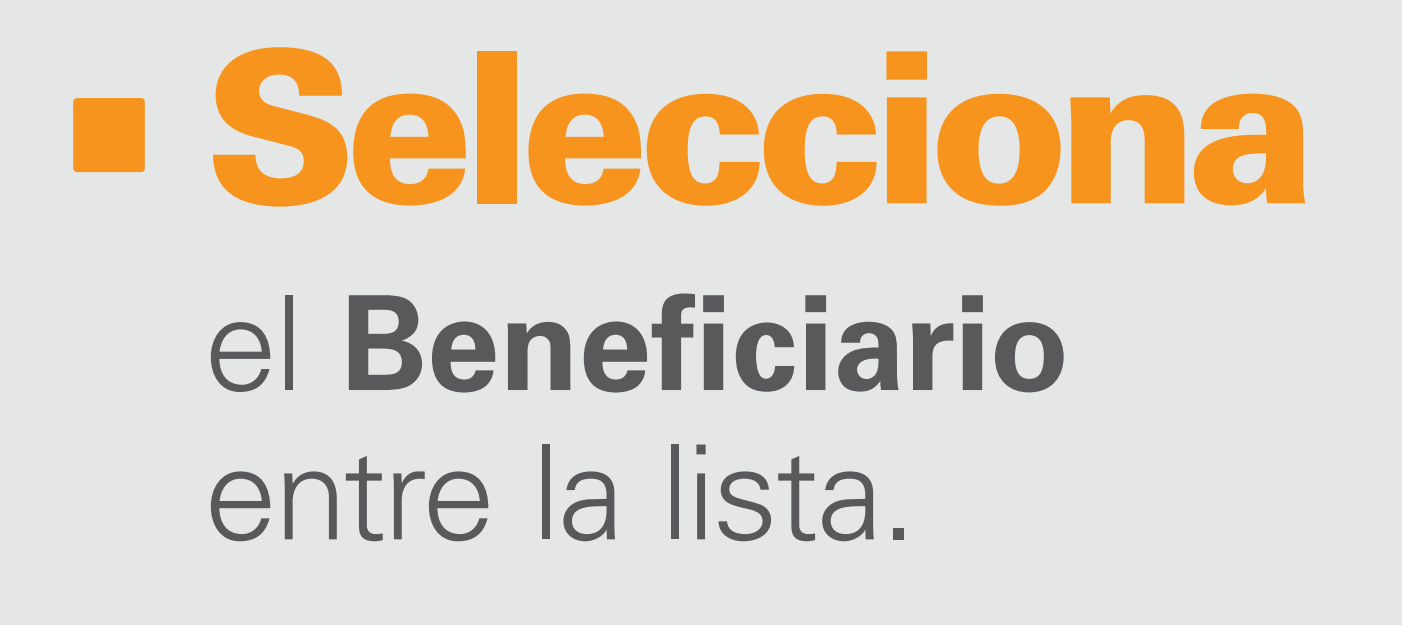

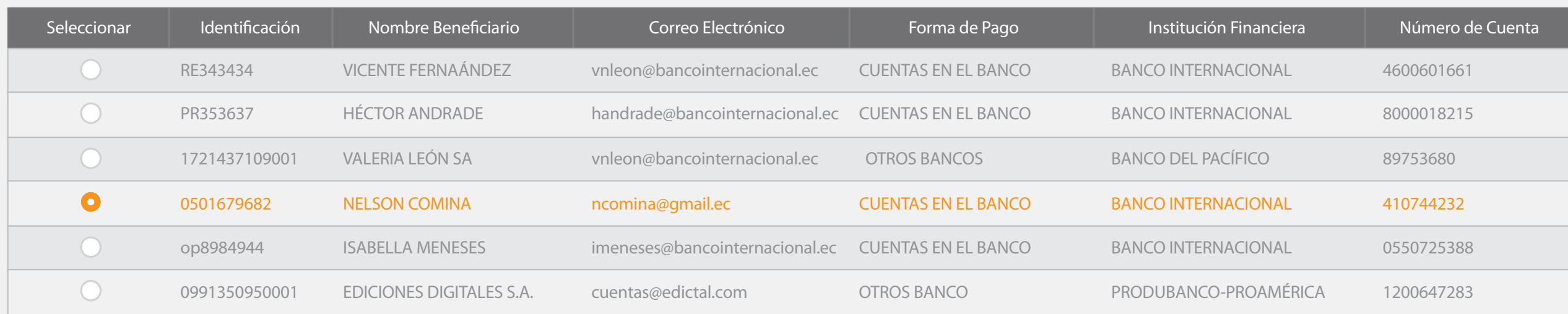

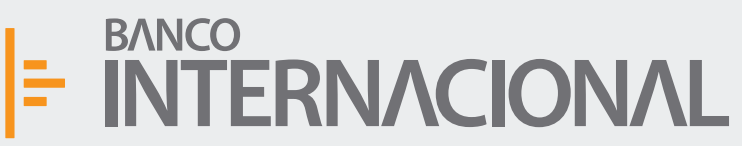

Ingreso

Eliminacio

 $+$ Consul

 $+A$ dmin

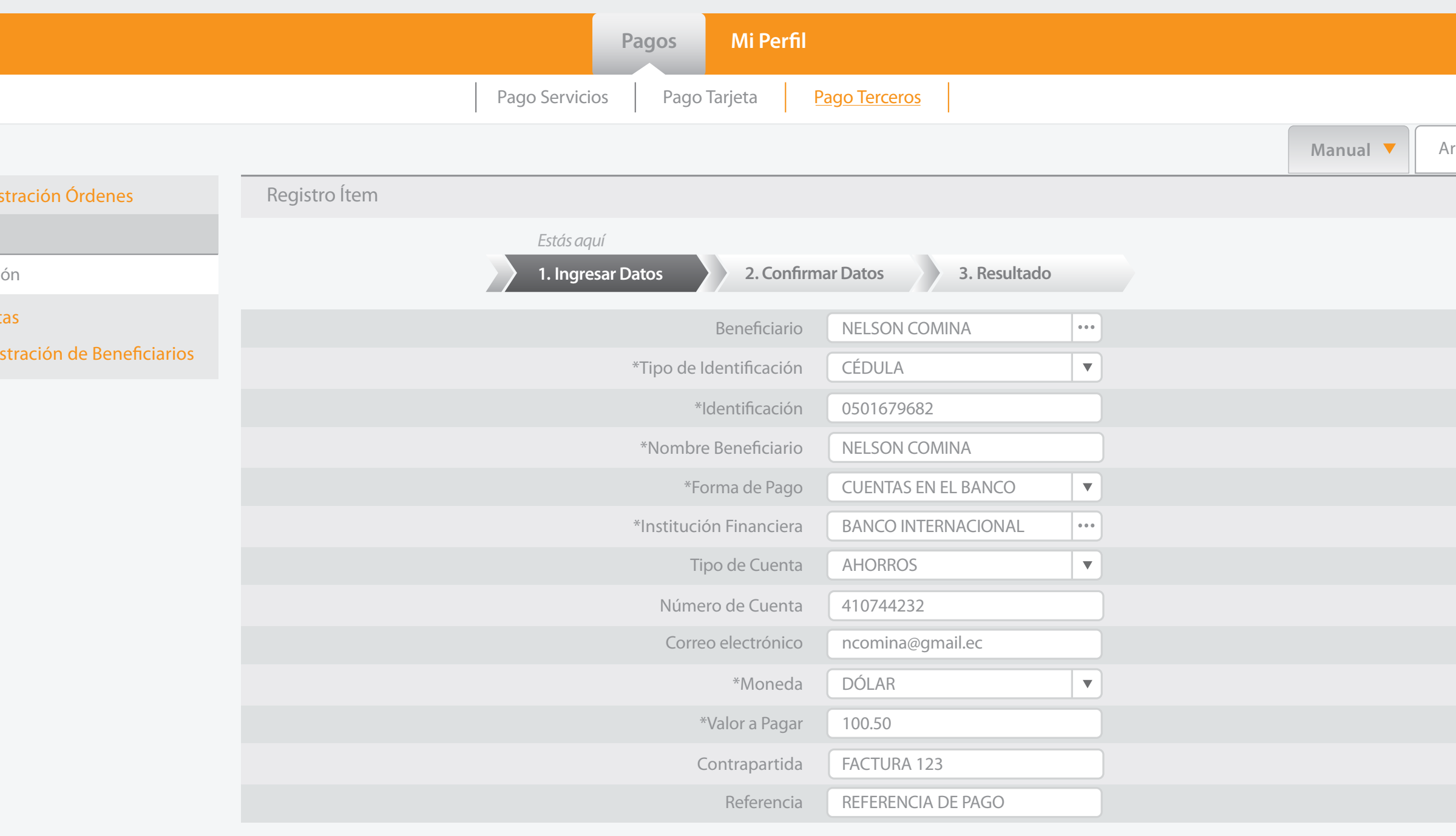

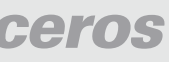

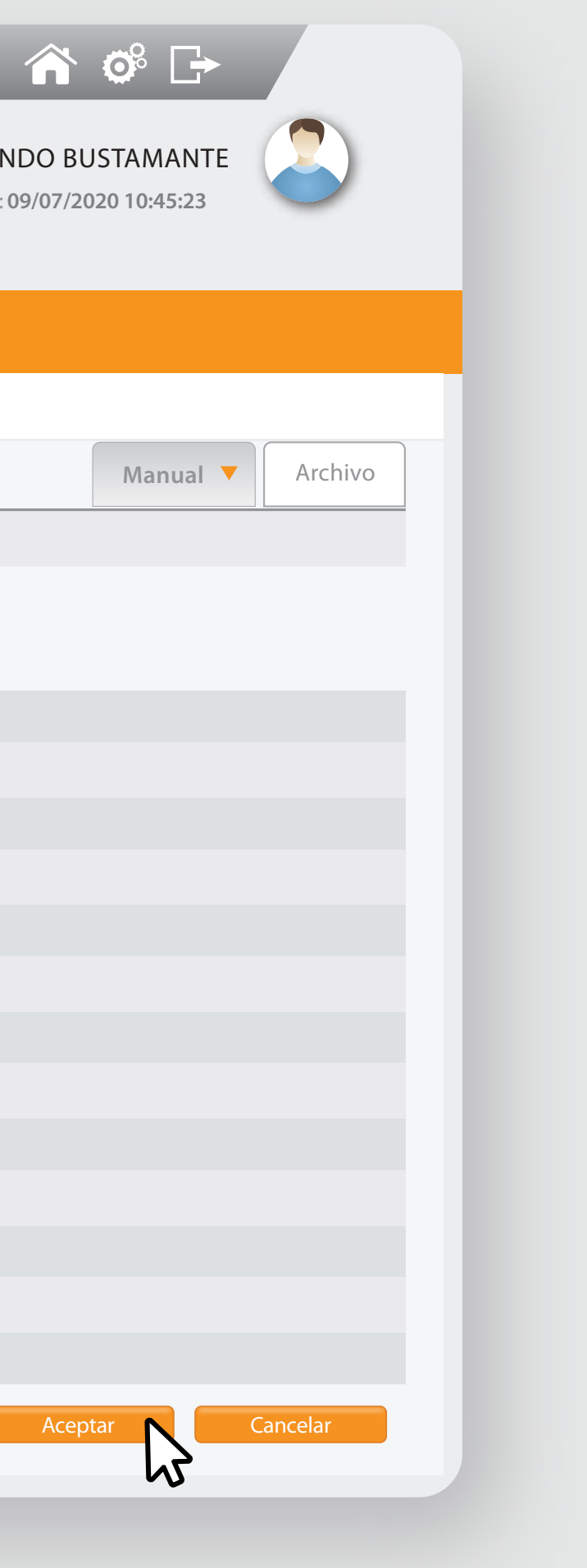

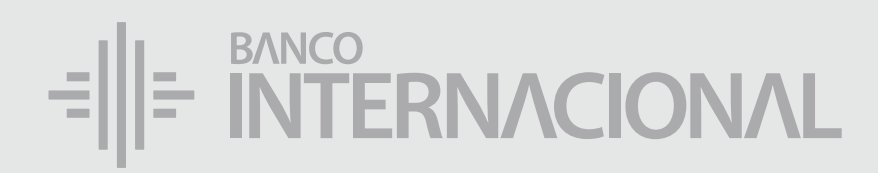

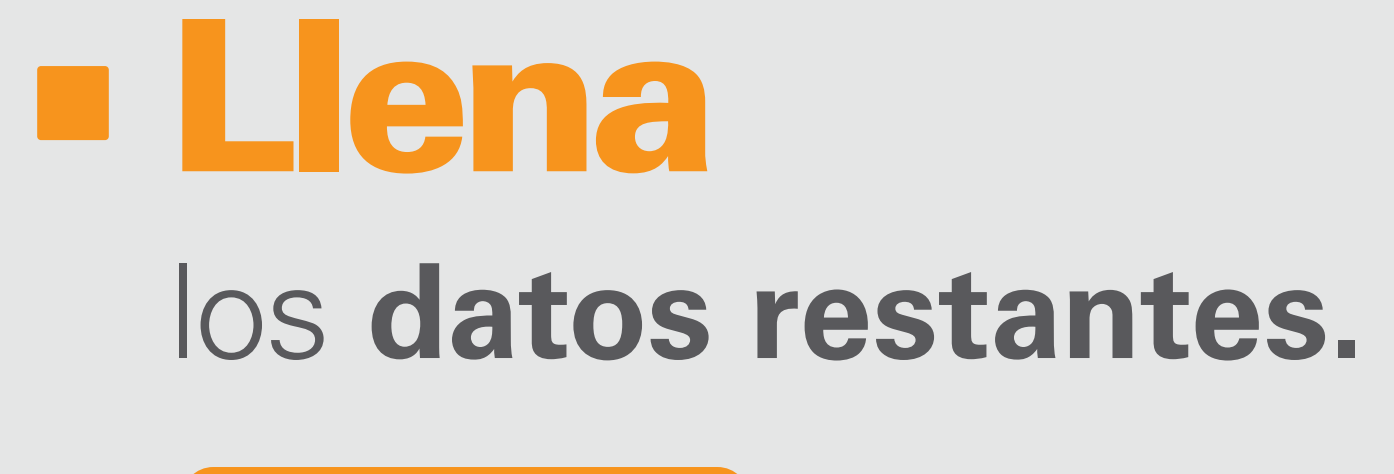

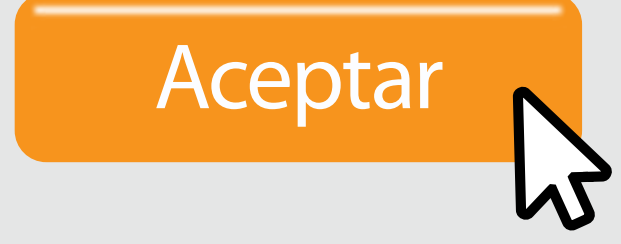

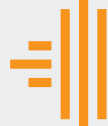

 $-A$ dmin

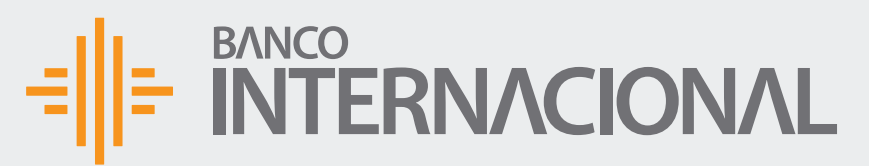

 $-Admin$ 

A OF Bienvenido FERNANDO BUSTAMANTE Fecha de último ingreso: **09/07/2020 10:45:23**

Ingreso

 $+Const$ 

+Admin

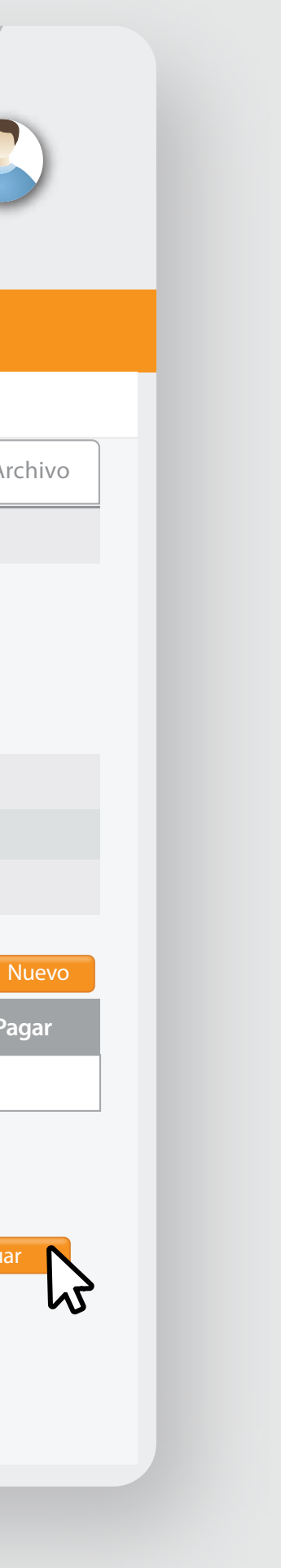

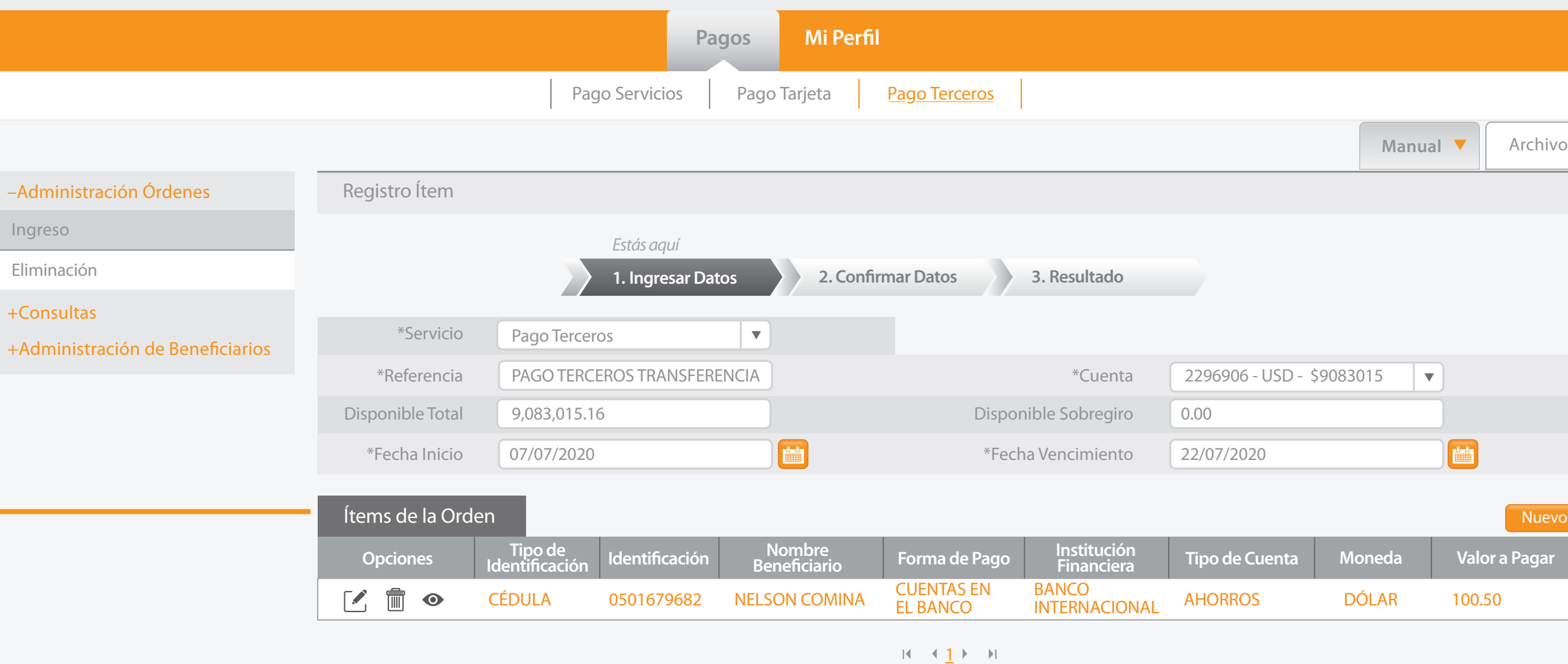

**Cancelar Continuar** 

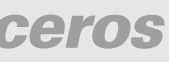

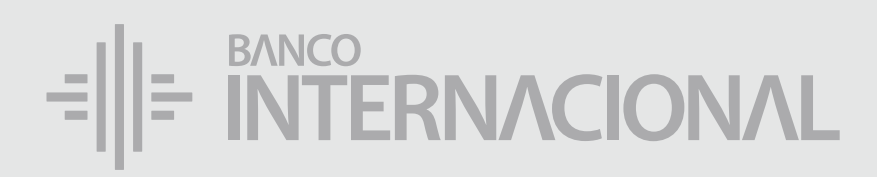

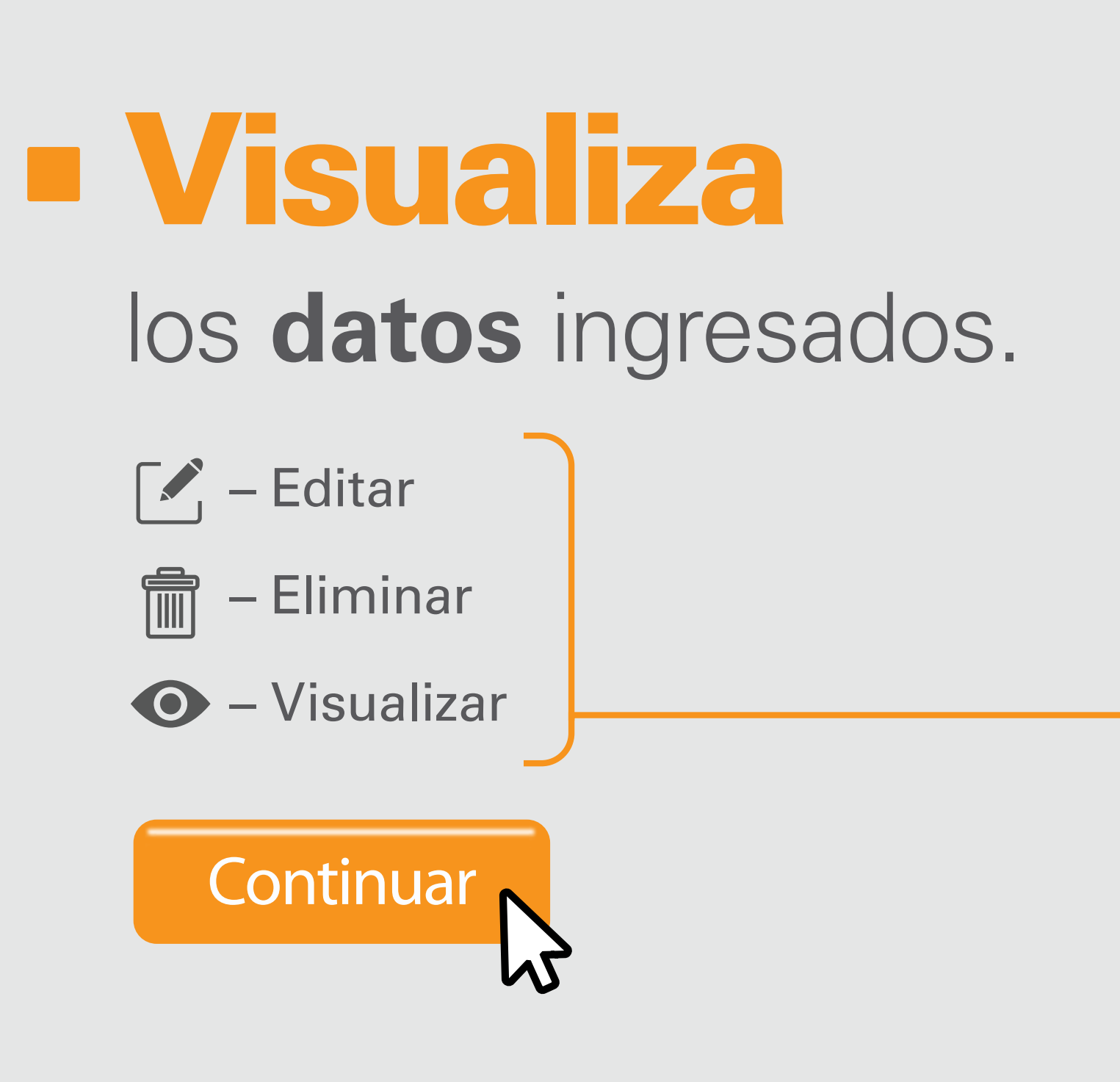

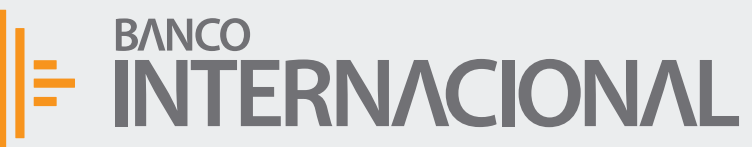

Ingreso

Eliminaci

 $+$ Consu  $+A$ dmin

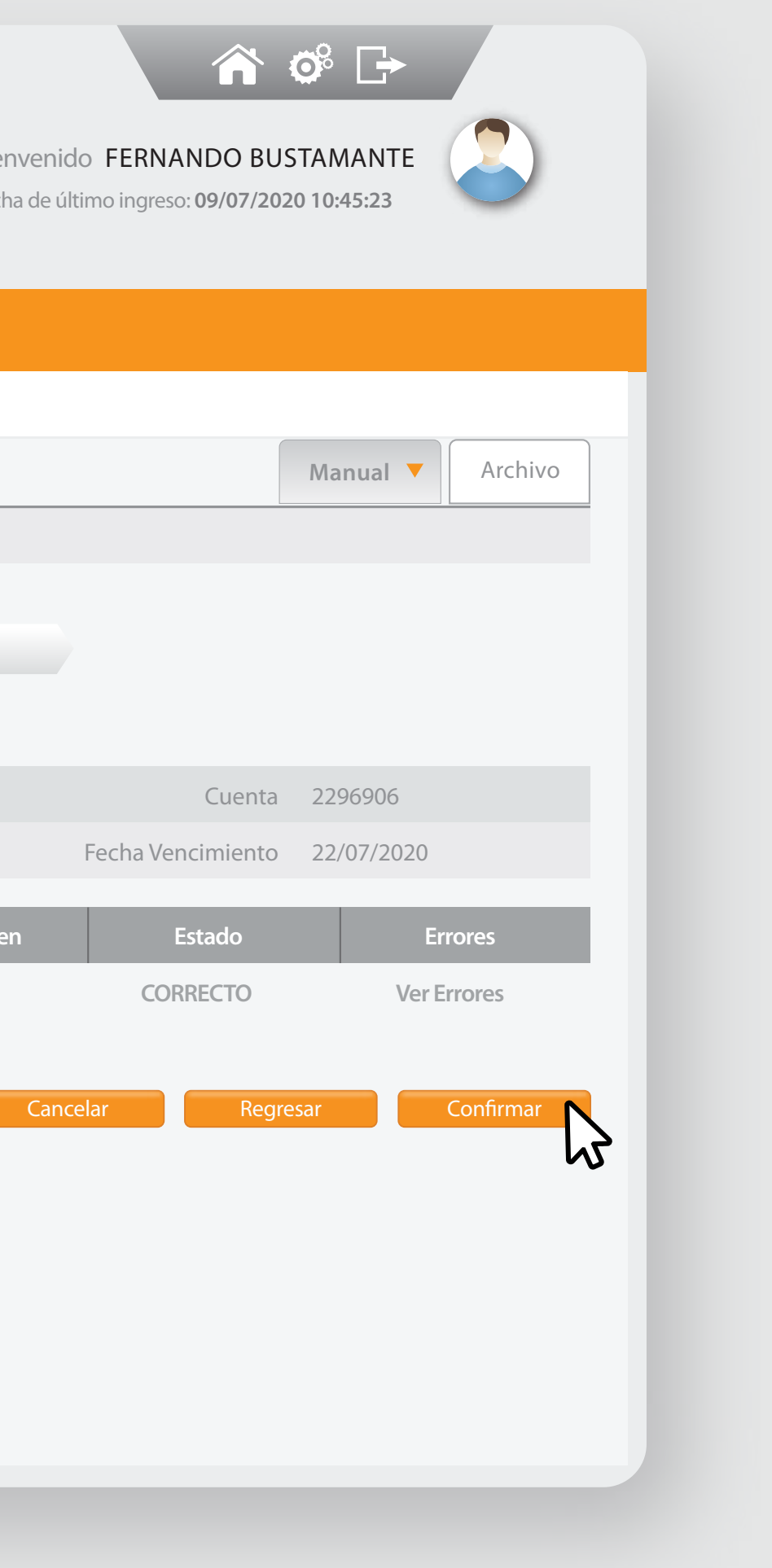

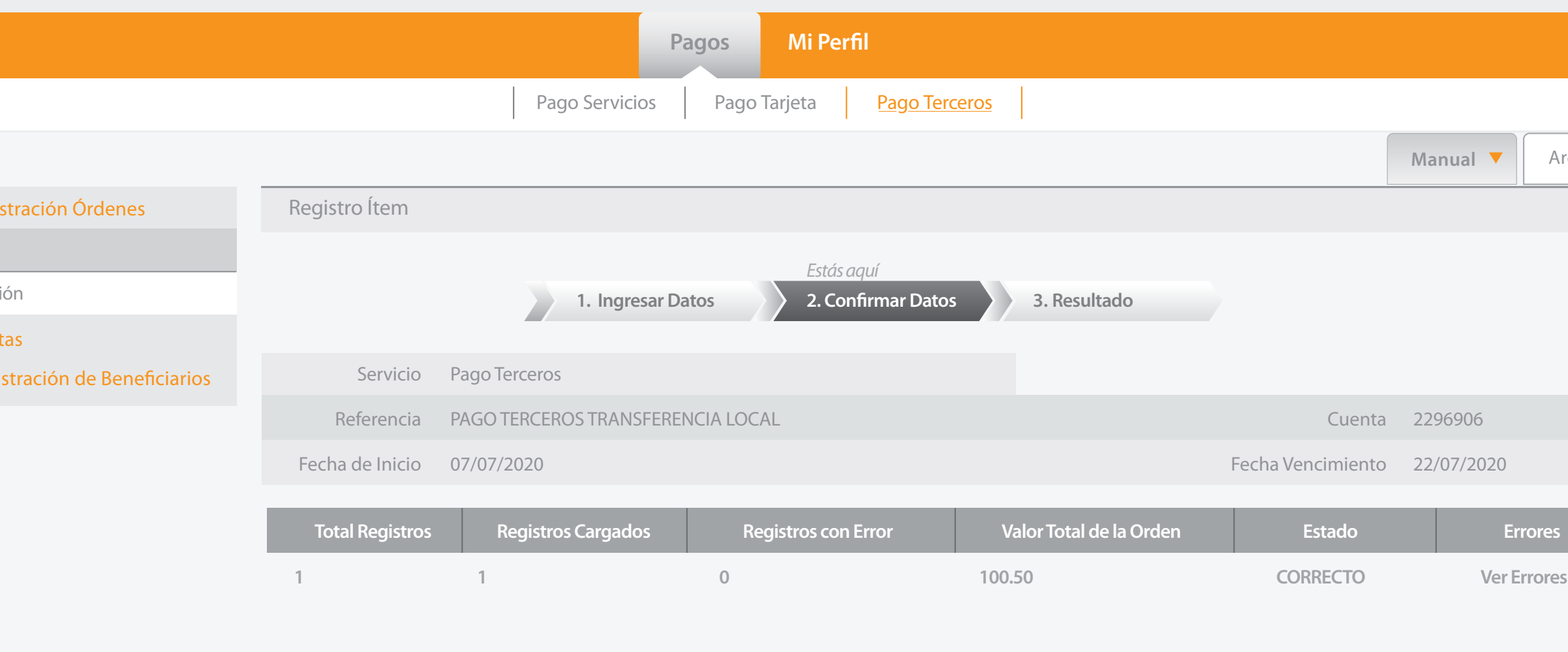

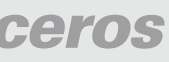

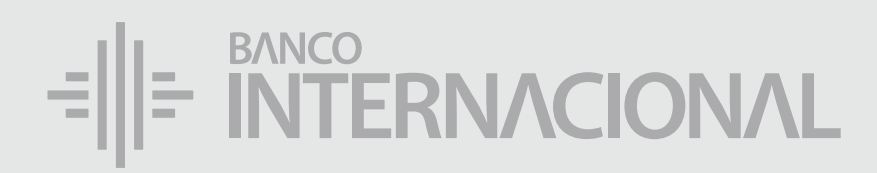

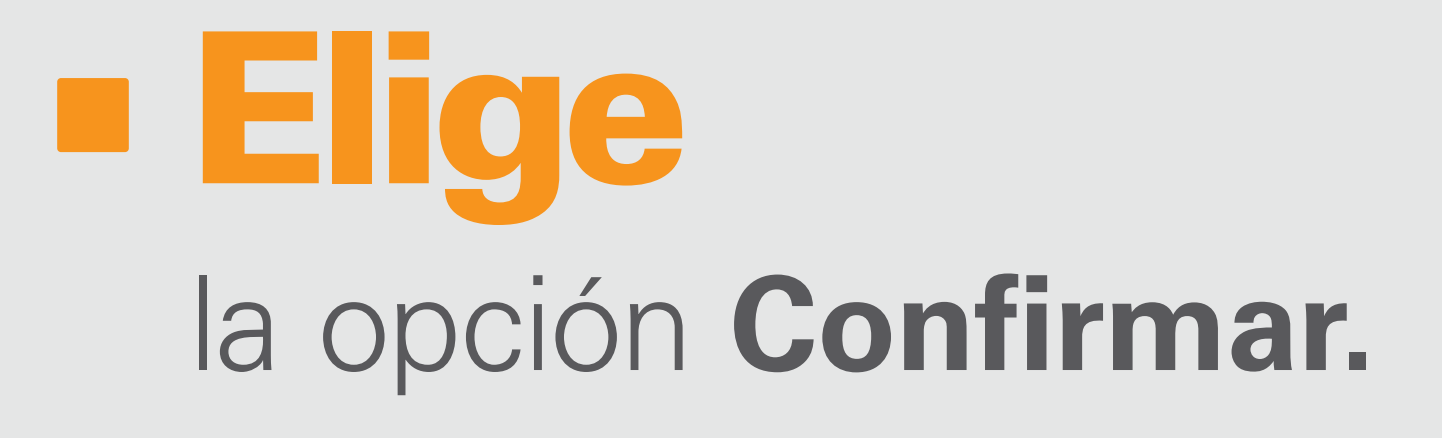

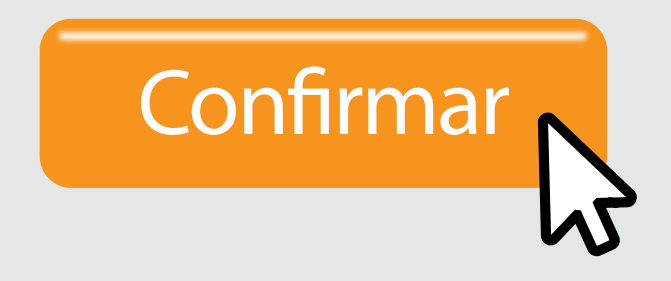

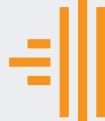

–<br>Admin

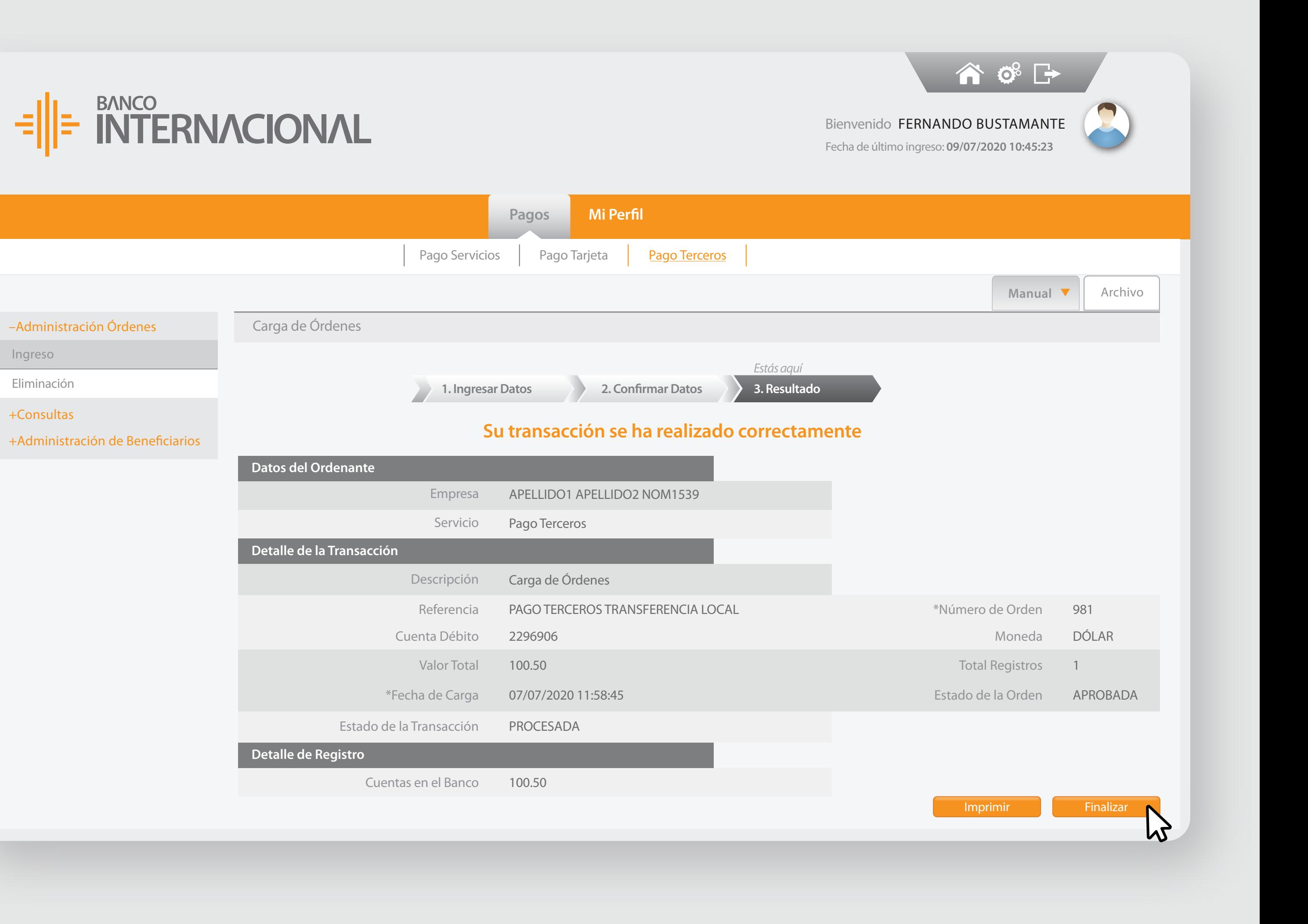

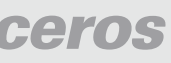

+Consultas

Ingreso

Eliminación

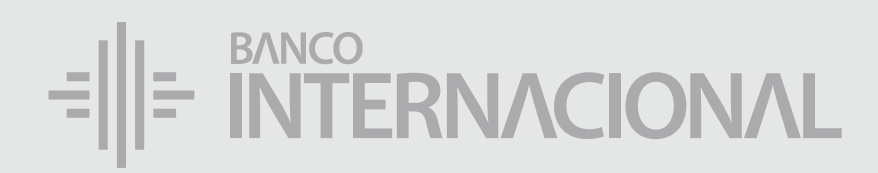

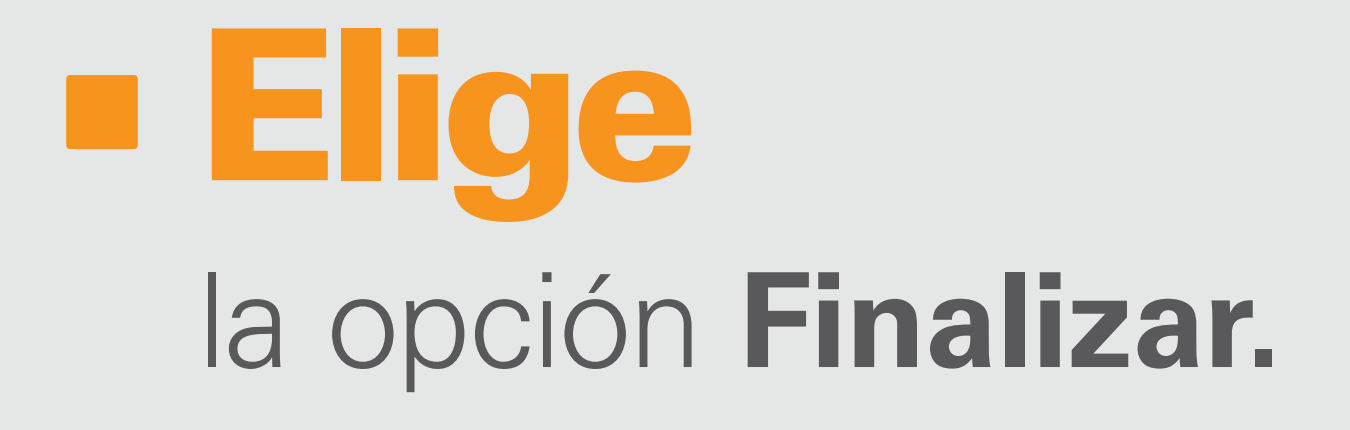

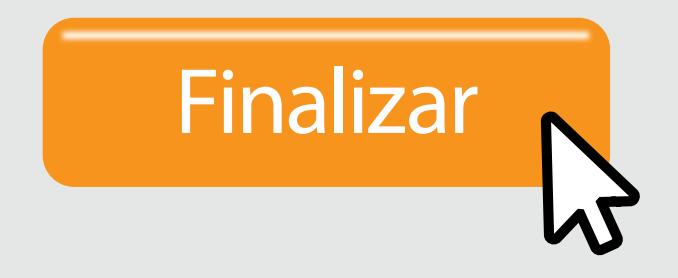

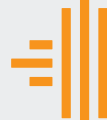

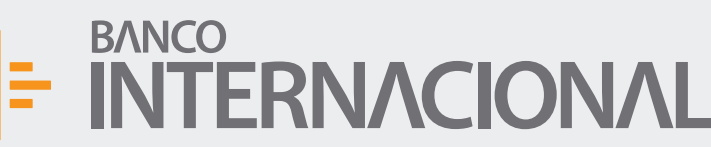

 $\bullet$   $\bullet$   $\bullet$   $\bullet$ 

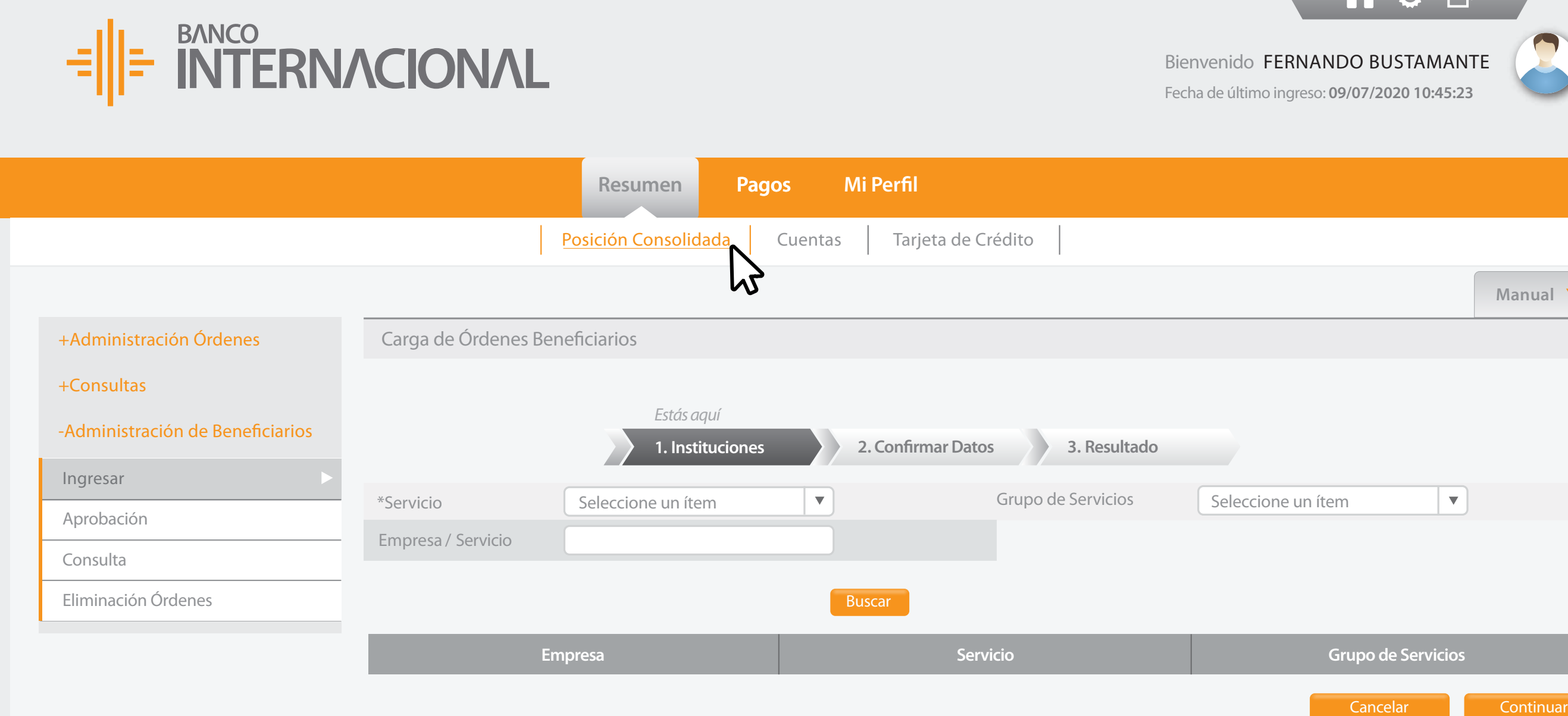

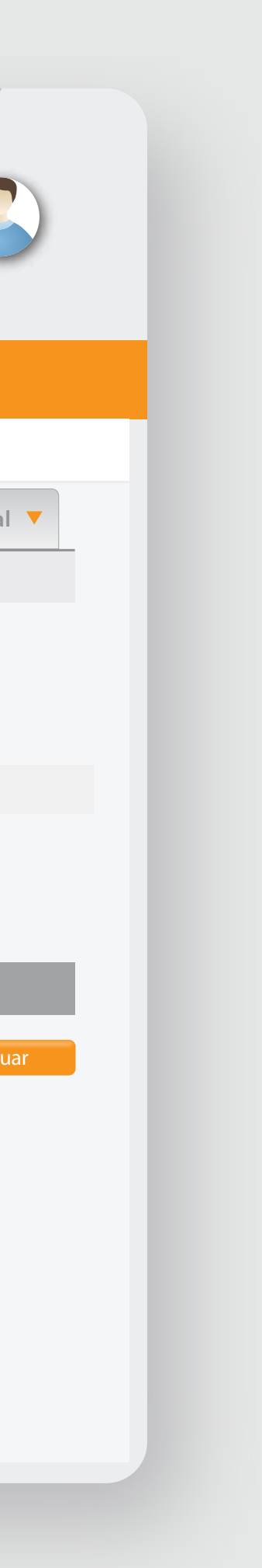

## la **autorización** al usuario aprobador. Solicita

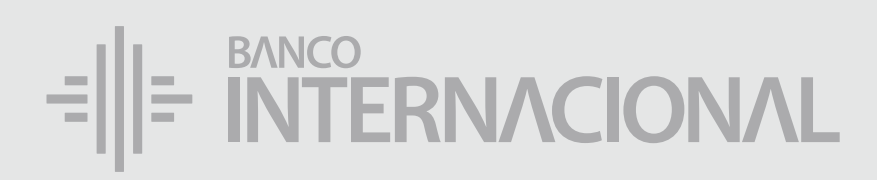

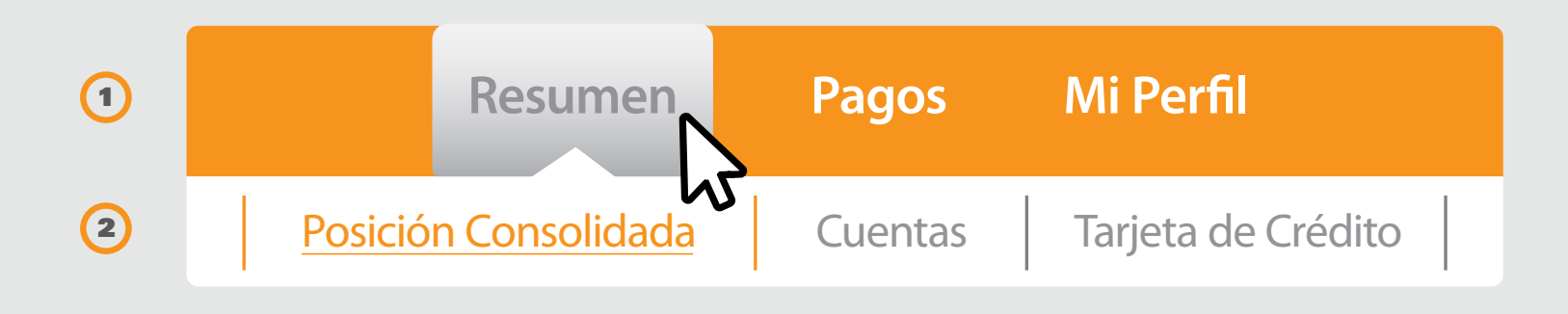

# E RITERNACIONAL Queremos ser más